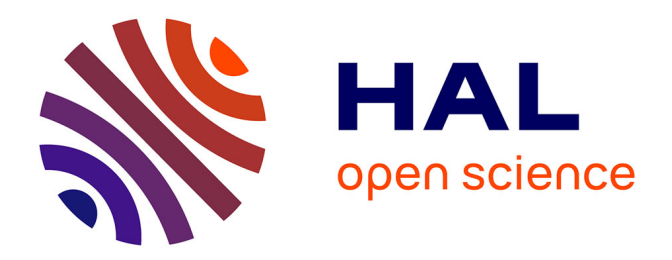

### **La Bibliothèque universitaire professorat éducation (Grenoble) & la Médiathèque publique et universitaire (Valence)**

Duy Minh Nguyen

#### **To cite this version:**

Duy Minh Nguyen. La Bibliothèque universitaire professorat éducation (Grenoble) & la Médiathèque publique et universitaire (Valence). Sciences de l'information et de la communication. 2019. dumas-02495809ff

### **HAL Id: dumas-02495809 <https://dumas.ccsd.cnrs.fr/dumas-02495809>**

Submitted on 2 Mar 2020

**HAL** is a multi-disciplinary open access archive for the deposit and dissemination of scientific research documents, whether they are published or not. The documents may come from teaching and research institutions in France or abroad, or from public or private research centers.

L'archive ouverte pluridisciplinaire **HAL**, est destinée au dépôt et à la diffusion de documents scientifiques de niveau recherche, publiés ou non, émanant des établissements d'enseignement et de recherche français ou étrangers, des laboratoires publics ou privés.

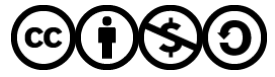

[Distributed under a Creative Commons Attribution - NonCommercial - ShareAlike 4.0 International](http://creativecommons.org/licenses/by-nc-sa/4.0/) [License](http://creativecommons.org/licenses/by-nc-sa/4.0/)

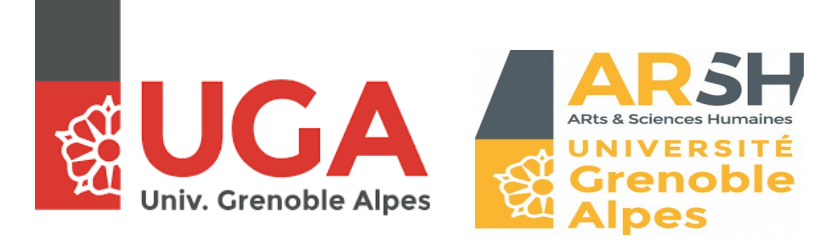

## **Master Métiers du livre et de l'édition – Parcours Métiers des bibliothèques**

Duy Minh NGUYEN

# **RAPPORT DE STAGE :**

Bibliothèque Universitaire Professorat Éducation (Grenoble) & Médiathèque Publique et Universitaire (Valence)

> *Directrices de mémoire :* Anne BÉROUJON Marie-Madeleine SABY

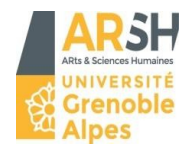

### Déclaration sur l'honneur de non-plagiat

Je soussigné(e) Duy Minh NGUYEN **business and the sur l'honneur** :

- Etre pleinement conscient que le plagiat de document(s) ou d'une partie d'un document publié(s) sur toutes formes de supports y compris Internet, constitue une violation des droits d'auteur et est un délit de contrefaçon, sanctionné, d'une part par l'article L335-2 du Code de la Propriété intellectuelle et, d'autre part, par l'université.
- Que ce mémoire est inédit et de ma composition, hormis les éléments utilisés pour illustrer mon propos (courtes citations, photographies, illustrations, etc) pour lesquels je m'engage à citer la source.
- Que mon texte ne viole aucun droit d'auteur, ni celui d'aucune personne et qu'il ne contient aucun propos diffamatoire.
- Que les analyses et les conclusions de ce mémoire n'engagent pas la responsabilité de mon université de soutenance.

Fait à **Romans-Sur-Isère**

Le, **19 juin 2019**

Signature

### **Remerciements #1**

Un grand merci à Marine Bouiller-Poreau, ma tutrice de stage à la BUPE de Grenoble, et au reste de l'équipe – Claudine Plion, Tania Zeppieri, Jacques Boutet et Romain Cordonnier – de m'avoir accueilli à bras ouverts au sein de leur établissement et pour m'avoir fait découvrir, chacun et chacune, leurs métiers respectifs.

### **Remerciements #2**

Je tiens à remercier vivement ma tutrice de stage, Taos-Hélène Hani, de m'avoir pris comme stagiaire, à Sarah Negre de m'avoir encadré durant son absence et au reste de l'équipe – tous ceux que j'ai pu rencontrer : Anne-Julia Iung-Appel, Maud Mora, Clotilde Bouche,Valérie Fernandez, Catherine Granier, Philippe Guerin, Bertrand Nervegna, Emmanuelle de Pompei, Laurence Dalverny, Catherine Damiron-Fouilland, Bernard Coste, Coralie Pralong, Jean-François Boucaud, Fayçal Tebib, Camille Vittini, Romain Allombert et Hamid Rahlaoui – d'avoir fait preuve de bienveillance et de patience à mon égard.

# **SOMMAIRE**

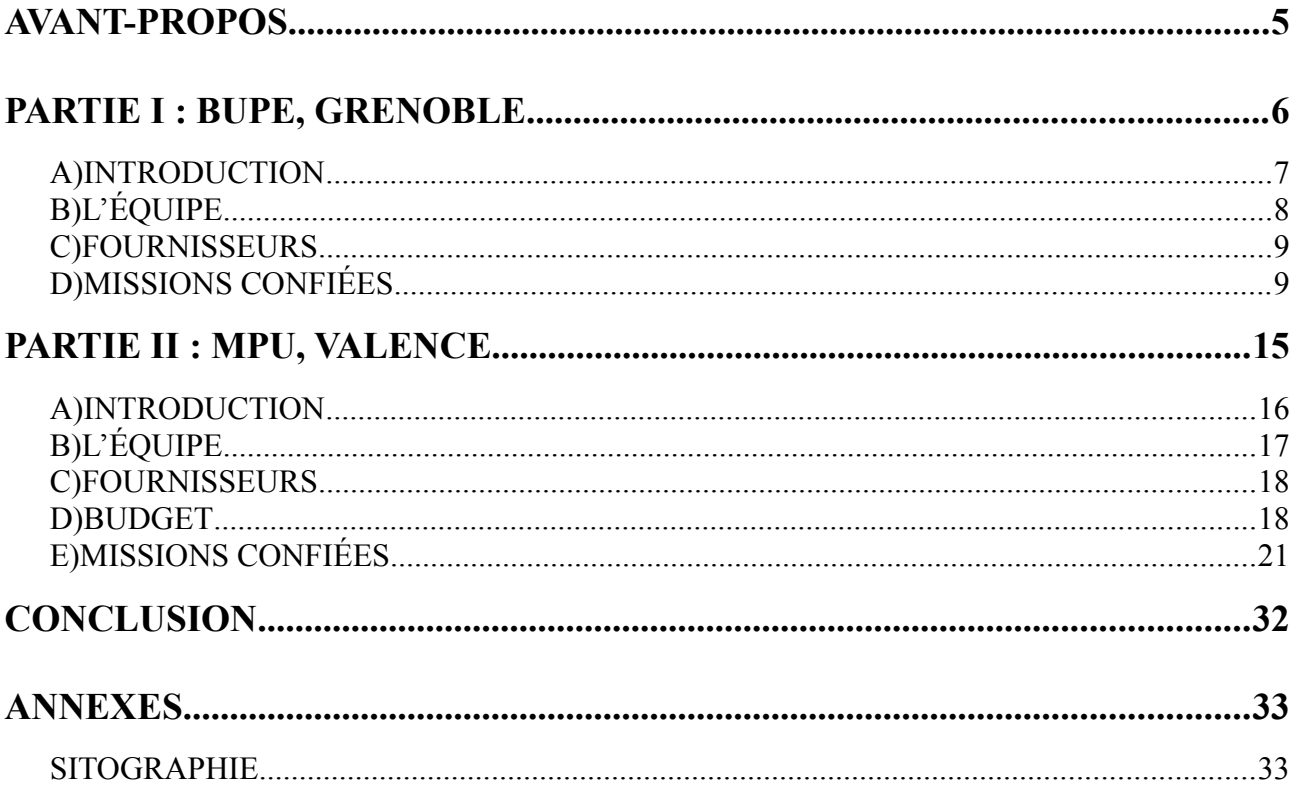

#### <span id="page-5-0"></span>**AVANT-PROPOS**

N'ayant pu trouver un stage gratifié, je n'ai eu d'autre choix que de me tourner vers le stage fractionné. Après de nombreux échanges par mails, j'ai été finalement accepté dans deux établissements : l'un à la BUPE de Grenoble, l'autre à la MPU à Valence.

Je n'avais encore jamais travaillé dans une bibliothèque et donc d'expérimenter l'envers du décor. Tout naturellement, j'étais impatient de commencer ce voyage et d'en découvrir ses secrets.

Ces trois mois passés ont été extrêmement bénéfiques, d'autant plus que j'étais dans deux structures complètement différentes, en termes de taille, d'effectif et d'organisation. Cela m'a permis de faire une étude comparative : j'ai eu l'occasion d'effectuer plusieurs missions, que je vais bien sûr vous expliquer en détail, qui pour certaines sont les mêmes. Cependant, j'ai identifié des différences qui, selon moi, modifient plus ou moins significativement nos pratiques. En conséquence, ces activités pouvant paraître à première vue redondantes se renouvellent perpétuellement, d'où la richesse des métiers des bibliothèques.

Au-delà de simples lieux de consultation ou d'emprunt de documents, les bibliothèques occupent une place déterminante dans la société, car « *leurs ressources et services procurent des possibilités d'apprentissage, favorisent l'alphabétisation et l'éducation.* » C'est un espace de sociabilité et dont le principe premier est de garantir l'égalité d'accès à la culture au plus grand nombre.

C'est dans le but de vérifier ces déclarations que j'ai décidé de me lancer dans cette aventure…

<span id="page-6-0"></span>**PARTIE I : BUPE, GRENOBLE**

#### <span id="page-7-0"></span>**A) INTRODUCTION**

La Bibliothèque Universitaire Professorat Éducation, plus communément appelée BUPE, de Grenoble est une bibliothèque publique et spécialisée. Elle est intégrée à l'ESPE, une école ayant pour but de former de futurs enseignants de l'éducation nationale ; en ce sens, le public est essentiellement composé d'étudiants en Master de l'ESPE même et d'enseignants. Le nom actuel de l'établissement n'a vu le jour qu'en septembre 2013 ; autrefois, il s'appelait : « *Institut universitaire de formation des maîtres* ».

Par ailleurs, la BUPE de Grenoble est rattachée à trois autres sites : Bonneville, Chambéry (tous deux faisant partie de l'Université Savoie Mont Blanc) et Valence qui est une antenne de Grenoble.

La BUPE de Grenoble est répartie en trois salles bien distinctes : Catalpas et Belledonne, se trouvant au rez-de-chaussée, et enfin Taillefer, au premier étage. Respectivement, la première salle comprend des annales, des documents en lien avec la didactique, la pédagogie et les sciences de l'éducation ;

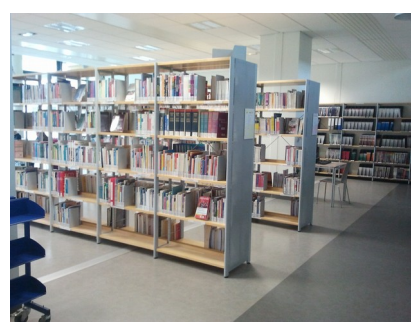

(Salle Catalpas)

tandis que la deuxième comprend essentiellement des manuels scolaires, allant de la maternelle jusqu'au lycée, pour toutes les disciplines : français, mathématiques, histoire-géographie, langues étrangères, économie et EPS ;

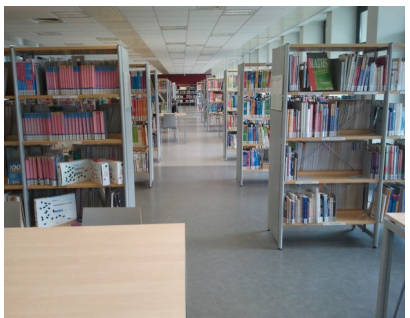

(Salle Belledonne)

enfin, la troisième comprend des documents sur l'art et la musique, et constitue le fonds jeunesse, comprenant donc des romans, albums, documentaires, contes et BD.

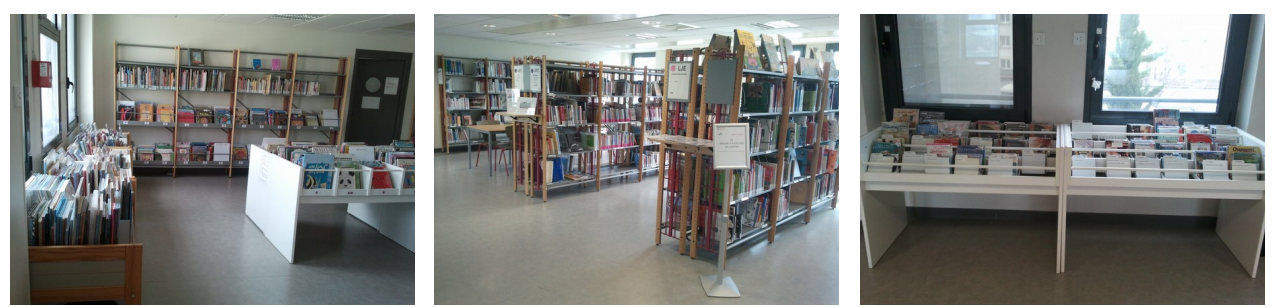

(Albums, BD, romans jeunesse) (Documentaires, arts et musique) (CD)

Il y a, en plus de ces trois salles, un magasin où sont conservés des documents en tout genre : romans jeunesse, cassettes vidéo, revues… Il existe un fonds patrimonial dont les ouvrages anciens ne sont empruntables que par les enseignants. Quant au reste des documents, ceux qui sont récents, les étudiants peuvent les consulter sur place ou les emprunter uniquement sur demande auprès d'un membre du personnel.

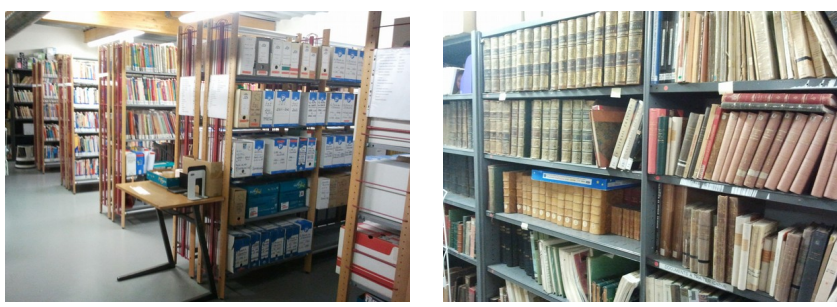

(Divers documents) (Ouvrages patrimoniaux)

#### <span id="page-8-0"></span>**B) L'ÉQUIPE**

L'équipe est au nombre de cinq personnes : un conservateur, deux bibliothécaires assistants spécialisés (BibAS) et deux magasiniers :

- Pendant douze ans, **Jacques Boutet** avait travaillé comme libraire, puis a décidé de passer le concours de conservateur en interne à l'âge de la quarantaine. Il a fait son arrivée à la BUPE de Grenoble fin 2016, suite à la fusion des universités de Grenoble, et y exerce la fonction de conservateur ; il gère les acquisitions, avec un budget qui s'élève à 11138€, de la majorité des disciplines : SHS, histoire-géographie, EMC et éducation, et est également responsable des collections des quatre BUPE : Grenoble, Bonneville, Chambéry et Valence.

- **Marine Bouiller-Poreau**, ma tutrice de stage, est arrivée à la BUPE de Grenoble en septembre 2018. Pendant dix ans, elle a travaillé comme BibAS à Lyon. Aujourd'hui, on lui a attribué en plus de ses fonctions de base, comme le catalogage par exemple, d'autres taches : elle est désormais responsable des services au public, gère les congés de l'équipe via HAmAC (Horaires Aménagés ARTT et Congés) et est référente formation – elle a remplacé Jacques Boutet à ce poste – et communication ; elle entretient notamment la page facebook de la BUPE de Grenoble. Étant en plus responsable du fonds jeunesse, elle possède un budget d'acquisition de 2700€.

- **Tania Zeppieri** est technicienne de bibliothèque. Elle s'occupe du catalogage, du renouvellement de toutes les périodiques pour les quatre BUPE et d'envoyer des listes de commande aux fournisseurs. Elle s'occupe également de la comptabilité. Tout comme les deux premiers, elle possède un budget d'acquisition. Ce dernier est de 2850€ pour les langues étrangères (mortes ou vivantes) et le français. Elle partira à la retraite à la rentrée scolaire 2019-2020.

- **Romain Cordonnier** est magasinier et est arrivé en même temps que Marine Bouiller-Poreau, soit en septembre 2018. Par le passé, il avait entrepris des études d'histoire. Avant de venir travailler à la BUPE de Grenoble, il travaillait comme archiviste à Lyon. Ses principales activités sont les suivantes : traitement des périodiques et des ouvrages, responsable des acquisitions des manuels et des annales (budget de 2700€) ainsi que des achats de fournitures chez Alterburo (budget de 6536€) et enfin participation aux permanences de service public.

- **Claudine Plion** est ''magasinière''. Elle est la seule parmi les membres du personnel à être « référente photocopieuse ». Son parcours est quelque peu différent des autres : elle est arrivée à l'ESPE, autrefois appelée IUFM, en 1999 et y a d'abord exercé comme femme de ménage. Puis, à partir de 2008, elle a décidé de venir travailler à la BUPE de Grenoble. Elle aussi partira à la retraite, mais en milieu de l'année 2020. Contrairement à ses quatre autres collègues, elle ne possède pas de budget d'acquisition.

*Nota bene* : Jacques Boutet encadre Tania Zeppieri et Romain Cordonnier, tandis que Marine Bouiller-Poreau encadre Claudine Plion.

*Nota bene 2* : Leur budget total s'élève à environ 26000€ pour l'année 2019.

#### <span id="page-9-1"></span>**C) FOURNISSEURS**

Ils ont actuellement quatre fournisseurs : DECITRE (jeunesse, mathématiques, arts…) située à Lyon, Le SQUARE (SHS) située à Grenoble, EBSCO (périodiques : revues et magasines) et enfin Alterburo (fournitures).

#### <span id="page-9-0"></span>**D) MISSIONS CONFIÉES**

En tant que simple usager, on ne pense pas au travail en interne qui s'effectue en amont. Quand on vient dans une bibliothèque, qu'elle soit municipale ou universitaire, on parcourt les rayons et consulte un ou plusieurs documents pendant un temps plus ou moins long. Rarement, voire jamais, on se demande le processus qui a été mis en œuvre pour délivrer un document au public ; un document n'est accessible qu'après la réalisation d'étapes particulières.

Au travers de ce stage, ma tutrice a souhaité me faire participer à autant de missions que possible dans l'optique que je prenne conscience de la polyvalence et de la complexité du métier.

Dès le premier jour de stage, j'ai pris l'initiative d'aller voir les collègues et de discuter avec eux pour mieux comprendre leurs fonctions au sein de cet établissement.

Au cours d'une conversation avec Claudine Plion, elle m'a fait part de ses tâches quotidiennes, parmi lesquelles compte la saisie des relevés des compteurs d'entrées de la BUPE de Grenoble. Après explications, elle m'a confié cette activité :

Chaque matin, pendant un mois, à l'aide d'un boîtier, je me dirigeais vers les portiques pour en récolter les données. Ensuite, je reliais l'appareil à un ordinateur, puis appuyais sur des boutons pour activer le système et ainsi y lire le nombre de visiteurs de la veille : il est possible de savoir directement via le boîtier ou en se connectant à un logiciel appelé « *Read Out Box* ». Une fois le nombre connu, il faut l'inscrire dans une application dont l'accès est uniquement autorisé avec un mot de passe. On y entre la date, la BU concernée, le nombre d'heure d'ouverture et enfin le nombre de visiteurs avant de valider. Cette application est utilisée par les quatre BUPE, donc on peut également connaître le nombre de visiteurs des trois autres établissements.

Cette activité prend au maximum cinq minutes, mais reste importante malgré le temps consacré. En effet, elle renseigne sur la vitalité de l'établissement. Toutefois, il se pose un problème : l'appareil enregistre les entrées et les sorties sans savoir s'il s'agit de la même personne ou non – elle peut très bien faire plusieurs allers-retours. Par conséquent, ceci va fausser les statistiques.

La première semaine, je suis passé par une phase intensive d'observation. En parallèle, j'ai fait du rangement pour mieux m'imprégner des lieux et comprendre le système de classification. Ce système s'appelle : la « *classification décimale de Dewey* » (CDD). Il est divisé en 10 classes distinctes, allant de 000 à 900 et correspondent respectivement aux disciplines suivantes : Généralités, Philosophie, Religion, Sciences Sociales, Langues, Sciences, Technologie, Arts et Sports, Littérature et enfin Histoire-Géographie. Chacune des classes est divisée en 10 divisions, puis de sections et de sous-sections. L'indice final permet de mieux définir le sujet du document.

#### **Exemples :**

- 306 : Anthropologie
	- 306.4 : Pratiques culturelles
	- 306.48 : Sociologie des loisirs

306.7 : Pratiques sexuelles

306.76 : Orientations sexuelles

• 700 : Généralités sur l'art

709 : Histoire de l'art

709.01 : Art primitif et art antique

709.02 : Moyen-Age (de 500 à 1499)

Ranger, en soi, demeure une tâche simple : il suffit de remettre un document à sa place. Cependant, on ne peut se permettre de s'éterniser, car il y a autre chose à faire. Connaître au mieux, ce qui n'était pas le cas à mon arrivée, le système de CDD facilite grandement le rangement, mais aussi le renseignement au public. On bénéficie d'un gain de temps qui n'est pas négligeable.

En fait, la disposition de leurs étagères était peu intuitive, provoquant en conséquence des difficultés d'orientation. De plus, l'ayant mentionné plus tôt, il existe trois salles dont deux (Catalpas et Belledonne) qui contiennent des documents possédant les mêmes classes (600 à 900) et rien n'est indiqué sur ces derniers pour les différencier. Durant la première semaine, presque deux, il m'arrivait régulièrement de permuter par erreur les documents et donc de perdre du temps à cause des allers-retours incessants.

Pour gagner en efficacité, il faut ranger régulièrement.

J'ai également appris l'existence d'un autre système, d'ailleurs plus complexe : la « *classification décimale universelle* », qui n'est plus vraiment d'actualité. Toutefois, quelques documents présents là-bas ont gardé ce type de cotation.

En raison du manque de logique et de fluidité en ce qui concerne la disposition des étagères, j'ai demandé à Romain Cordonnier pour quelles raisons elles étaient placées de la sorte. Il m'a répondu que c'était déjà comme cela à son arrivée. De plus, je lui ai demandé s'ils comptaient en modifier la disposition pour faciliter la trouvaille d'un document, mais il m'a clairement fait comprendre que cela prendrait beaucoup trop de temps et qu'en vue du prochain déménagement qui aura lieu normalement en 2022 à la BUJF, il n'y avait pas grand intérêt.

*Nota bene 3* : Un déménagement est prévu pour septembre 2022. L'ESPE de Grenoble ira s'installer sur le campus, tandis que sa BU de rattachement intégrera la BUJF. Cette dernière fait actuellement du désherbage de périodiques scientifiques et du refoulement en vue du futur déménagement. La BUPE aura son propre espace au premier étage, côté sud, de la BUJF, juste à côté d'un espace dédié à CANOPÉ, un établissement public qui participe à « *renforcer l'action de la communauté éducative en faveur de la réussite des élèves* ».

Malgré tout, il a pris note de mes paroles et a rapidement sollicité mon aide pour procéder à quelques changements au niveau des manuels scolaires : on les a rangés par niveau de classes, par édition et par année de publication. Car avant cela, c'était dans le désordre.

En sortant les manuels des étagères, on s'est aperçus que certaines cotes étaient mauvaises. De ce fait, il en a profité pour m'expliquer ce qu'était l'« *Équipement* » et pour que je les recote par la suite. Cette activité consiste à faire plusieurs choses : estampillage, insertion de l'antivol, cotation et enfin recouvrement. Ces différentes étapes sont obligatoires avant de mettre un document à la disposition du public :

- L'estampillage indique à quel établissement appartient le document.
- L'antivol empêche le document de faire l'objet d'un vol.
- La cotation permet de ranger le document en spécifiant sa nature et sa classe.
- Le recouvrement protège physiquement le document.

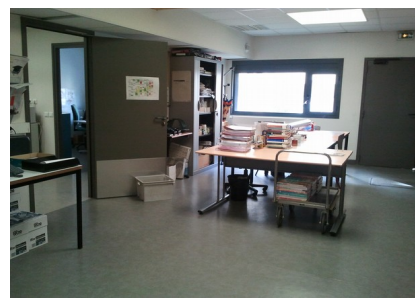

#### (Salle d'équipement)

80 pour cent du temps, je m'occupais de l'équipement. Il y avait beaucoup de documents à traiter et il fallait absolument les mettre en rayon, car ces derniers commençaient à s'entasser, au point de ne plus avoir de place sur les étagères. J'ai principalement équipé des manuels et des ouvrages jeunesse, mais le travail reste identique d'un type à l'autre – ce qui change, ce sont les cotes : inscriptions et apparence. Pour gagner en temps et en efficacité, il importe de s'organiser. Avant de passer à l'équipement, je prenais d'abord soin de préparer à l'ordinateur toutes les cotes dont j'avais besoin à l'aide de modèles pré-faits trouvables dans un dossier spécifiquement crée à cet effet, pour ensuite les imprimer sur une feuille A4. Au début, je finissais d'abord d'équiper intégralement un document avant de passer à un autre, car j'avais peur d'oublier quelque chose. Puis, avec le temps et l'expérience, j'étais parvenu à gérer plusieurs documents à la fois.

Cette activité est très manuelle et redondante, mais nécessaire. Sans cette avant-dernière étape, leur circulation est impossible.

Une fois le document équipé, il ne faut pas oublier de changer son statut de traitement, passant donc d'« É*quipement* » à « *En rayon* » ou « *Nouveauté* ». Pour ce faire, on utilise l'un des trois modules d'un logiciel qui s'appelle ALEPH : « *Catalogage* » :

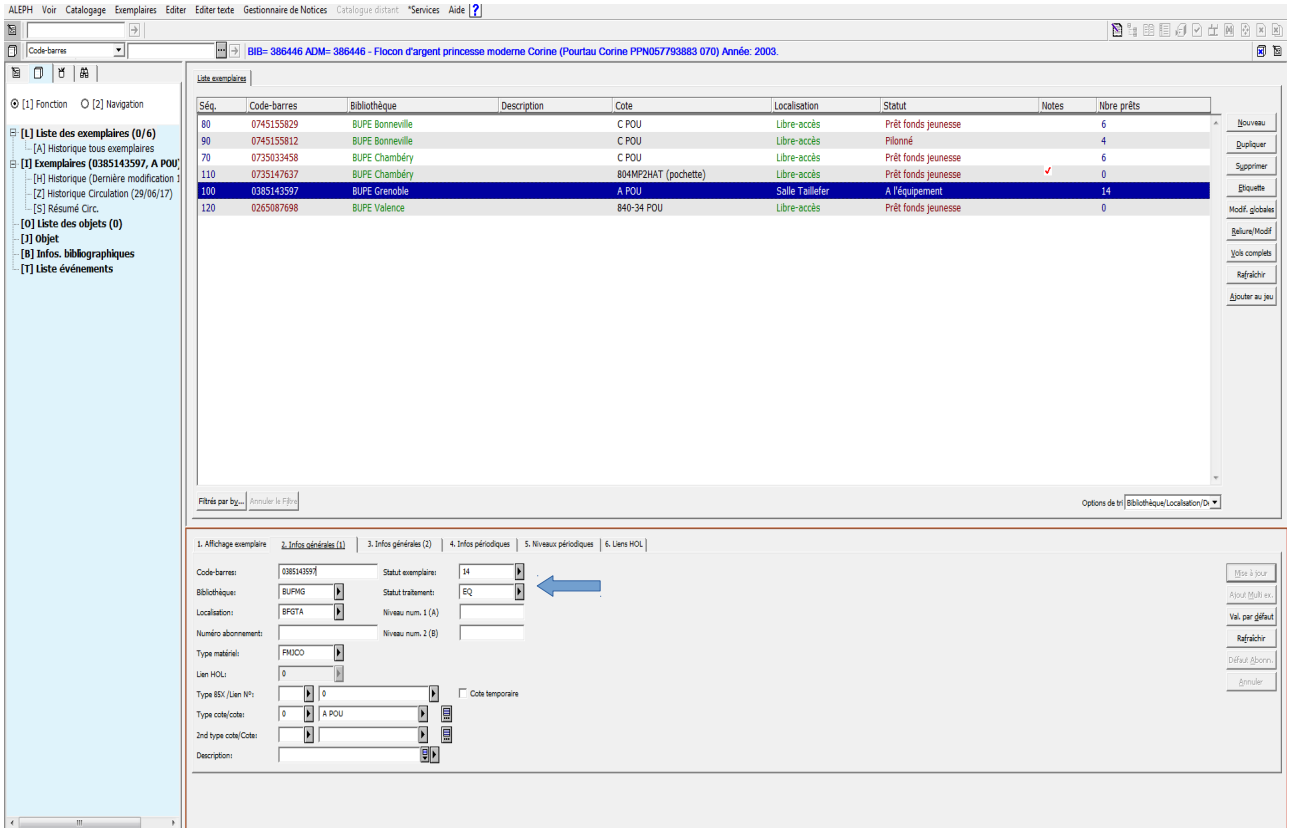

ALEPH est un système de gestion de bibliothèque (SGB) qui se divise en trois modules distincts :

- « *Circulation* » permet des opérations de prêts et de retours, de prolonger des prêts, de

traiter les réservations et de faire des relances en cas de retard…

- « *Acquisitions/Périodiques* » permet de créer des listes de commande… et de gérer l'arrivée des périodiques. Lors d'une réception, on effectue une opération ayant pour nom *le bulletinage*. Il s'agit d'enregistrer des numéros ou fascicules de périodiques.

- « *Catalogage* » permet notamment de modifier la cote, le statut de traitement d'un document…

*Nota bene 4* : Ce dernier module est à distinguer du logiciel « *WinIBW* » qui permet un véritable catalogage, c'est-à-dire de modifier des informations propres à un document.

*Nota bene 5* : ALEPH n'est pas un système propre à la BUPE de Grenoble, la BUJF l'utilise également. Par contre, la BUDL possède un autre système : « *absysNet* ». Ces deux systèmes sont indépendants et ont donc deux bases de données différentes. Actuellement, une enquête est menée pour la mise en place, en septembre 2020, d'un système de gestion de bibliothèque mutualisé (SGBm) pour harmoniser l'ensemble des données.

En tant que magasinier, Romain Cordonnier s'occupe de la vérification des commandes livrées. Pendant mon stage, je l'ai remplacé, suite à sa demande.

Il s'agit en fait de vérifier un à un les documents reçus. Le carton est accompagné d'un bon de livraison. Je m'assurais que les documents envoyés étaient bien conformes à ce que mes collègues avaient commandé : titre, auteur, édition, année de publication, quantité, numéro ISBN/ISSN…

Ils possèdent un classeur nommé « *Commandes d'ouvrages 2019* ». Chaque acquisiteur fait une liste de commandes qu'il donne ensuite à Tania Zeppieri pour qu'elle l'envoie à un fournisseur. Ce classeur contient donc plusieurs listes de commandes, dont chacune d'elle contient un code unique pour les distinguer les uns des autres et pour en faciliter leur recherche lorsqu'elle ira sur le module « *Acquisitions/Périodiques* » de ALEPH pour effectuer la facturation ligne à ligne ; c'est elle qui s'occupe de la partie administrative et qui rend des comptes au comptable.

Bien qu'étant simplement de la vérification, cette activité requiert d'être attentif et rigoureux, surtout quand on se retrouve avec une vingtaine, voire trentaine, de documents entre les mains en même temps. C'est une activité simple par son niveau de difficulté et en conséquence, on peut avoir tendance à être expéditif. Si l'on commet des erreurs, ce qui m'est arrivé, lors de la vérification, cela peut entraîner des complications d'ordre organisationnel.

À chaque fois qu'un document physique est conforme, on le barre de la liste pour savoir ce qu'il manque. Quand on a reçu tous les documents d'une liste, on y inscrit « SOLDÉE ». Après la facturation ligne à ligne, cette liste est jetée pour laisser la place à de nouvelles. Lors de la facturation ligne à ligne, Tania Zeppieri vérifie toujours partiellement une seconde fois pour être sûre qu'il n'y a pas eu d'erreurs. Cela ne veut pas dire qu'elle n'en commet jamais, mais chacun a ses propres tâches et responsabilités. Ce travail repose sur la confiance. Si toutes les 30 secondes, elle s'aperçoit de la présence d'une erreur, cela peut en partie briser cette confiance. Elle ne peut pas passer 30 minutes à procéder à une nouvelle vérification, cela demande beaucoup trop de temps.

J'étais plus présent en interne, toutefois il m'arrivait de faire du service public.

J'occupais ce poste 7 heures par semaine : 2 heures le lundi, le mardi et le mercredi ; et 1 heure le jeudi. Ma tutrice et moi-même nous étions mis d'accord sur ces horaires en raison du contexte : avril était un mois creux. Les épreuves écrites du concours externe du CRPE avaient eu lieu le 08 et 09 avril 2019. Après ces dates : premièrement, c'étaient les vacances de printemps ; deuxièmement, les étudiants se rendraient moins souvent à la BUPE, la pression étant tombée. C'est pourquoi Marine Bouiller-Poreau, consciente de cet élément, a fait le choix de me faire majoritairement travailler en interne : équipement.

Le public était essentiellement composé d'étudiants qui venaient réviser. Habitués des lieux et plus à la recherche d'un espace favorable au travail, ils ne cherchaient pas nécessairement à consulter des documents, et étaient plutôt autonomes. De ce fait, on faisait très peu appel à moi pour en trouver un ; quand cela arrivait, la connaissance plus ou moins par cœur des cotes et de ses emplacements rend extrêmement service, car d'une part on apparaît plus professionnel et d'une autre, on gagne du temps et on en fait gagner aux usagers. Ces derniers passaient essentiellement par le bureau pour emprunter et/ou retourner des documents – puisque là-bas la grande majorité des tâches sont faites manuellement contrairement à la MPU – ainsi que pour avoir des renseignements et des précisions concernant des retards éventuels et les impressions.

Quand un usager souhaite emprunter et/ou retourner un document, il faut passer par le module « *Circulation* ». L'interface se compose de plusieurs onglets et chacun possède ses propres fonctionnalités. Il est possible de visualiser et modifier des profils de lecteurs, d'inscrire de nouveaux usagers, de suspendre ou au contraire de réactiver un compte suite à un ou plusieurs retards trop importants…

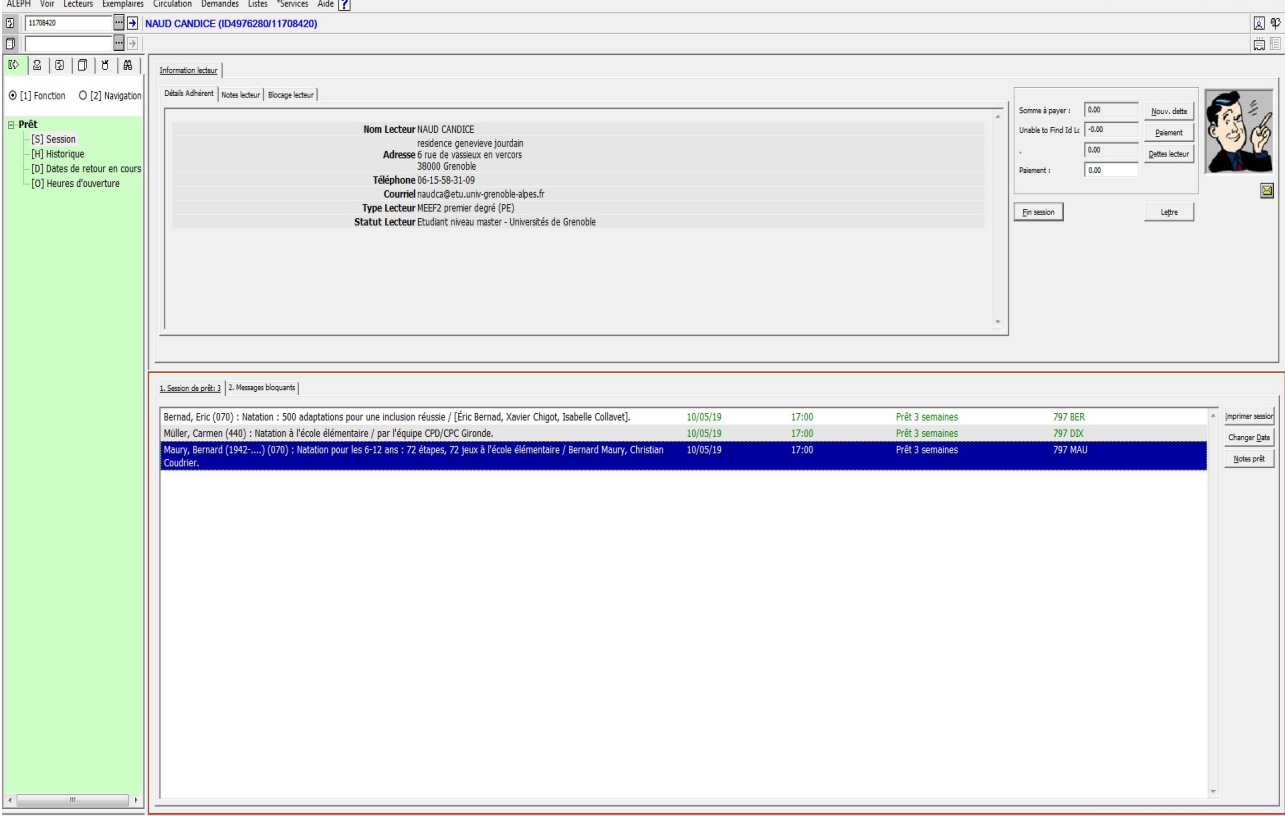

Quand il s'agit d'un prêt, après avoir scanné le code barre d'un document pour le désigner comme prêter, il faut le démagnétiser, à l'aide d'une machine, pour qu'il ne sonne pas quand l'usager franchira les portiques. Avant qu'il ne parte, il faut lui rappeler la date à laquelle rendre le ou les documents empruntés. À l'inverse, quand il s'agit d'un retour, il faut le magnétiser, avec la même machine, pour éviter qu'il fasse l'objet d'un vol. Les documents retournés seront ensuite rangés ou envoyés en réparation si on les considère suffisamment comme abîmés ; dans ce cas, il faudra changer son statut de traitement via le module « *Catalogage* » pour que les usagers puissent voir sur le catalogue, si jamais ils font une recherche, que le document en question n'est plus actuellement en rayon. Dans une équipe, les tâches sont réparties. En ce sens, chacun a des responsabilités qui lui sont propres. La confiance et la communication sont deux éléments essentielles au sein d'une équipe pour bien avancer. Supposons qu'un membre de l'équipe envoie un document en interne sans changer au préalable son statut de traitement et qu'un usager vient demander de l'aide car il souhaite le consulter ou l'emprunter, le prochain en service public pensera certainement qu'il est en rayon et ira voir de lui-même. Il ne le trouvera pas, car le document a été sorti. Si le précédent en service public avait pris soin de faire les modifications nécessaires, il n'y aurait pas eu tous ces déplacements inutiles et l'usager tout comme le personnel n'auraient pas perdu leur temps.

Parfois, il y avait une queue de 3 ou 4 personnes qui désiraient emprunter ou retourner des documents. Dans ces moments-là, on est tentés d'aller vite pour que ceux de derrière n'attendent pas trop longtemps. Malheureusement, manquant d'expérience, cela peut jouer en notre défaveur. C'est ce qui m'est arrivé lors des premiers jours. Je cherchais à bien faire, mais en se précipitant, je sautais des étapes, comme par exemple le code barre qui s'est mal enregistré, magnétiser un livre quand il fallait le démagnétiser ou tout bonnement dire la date à laquelle rendre un document.

Quand on est en service public, il y a également la dimension sociale qui entre en jeu. Il ne faut pas oublier de sourire, de dire « *bonjour* » et « *au revoir* », « *bonne journée* », « *merci* »… On oublie vite ces petits détails quand on se sent soudainement submergés par tout ce qu'il y a à faire au moment où quelqu'un veut emprunter ou retourner un document.

<span id="page-15-0"></span>**PARTIE II : MPU, VALENCE**

#### <span id="page-16-0"></span>**A) INTRODUCTION**

La Médiathèque Publique et Universitaire, plus communément appelée MPU, fait partie du réseau des quatorze médiathèques intercommunales de Valence Romans Agglo.

En ce qui concerne les treize médiathèques restantes, il en compte neuf autres à Valence : Beaumont-lès-Valence, La Passerelle, Chabeuil, Portes-lès-Valence, Chamberlière, Fontbarlettes, Plan, Polygone et enfin Valence Sud ; deux à Romans-Sur-Isère : Simone de Beauvoir et La Monnaie ; et depuis le 1<sup>er</sup> janvier 2016, deux nouvelles médiathèques communales ont rejoint le dispositif : Châteauneuf-Sur-Isère et Mours-Saint-Eusèbe.

La MPU possède aujourd'hui plus de 365000 documents, dont près 2/3 en réserve. C'est un grand bâtiment avec un sous-sol, un rez-de-chaussée et cinq étages – le rez-de-chaussée et le 1<sup>er</sup> étage sont réservés au public, le reste aux membres du personnel. Au 4ème et 5ème se trouvent les bureaux.

Au sous-sol sont présentes deux réserves appelées « *sous-Sol* » et « *Active* », dont les documents (Romans SF et policiers, BD/Mangas jeunes et adultes, Essais, VO, Poésie, Théâtre, Biographies et Documentaires adultes) sont empruntables, une autre au deuxième contenant des périodiques (Le Dauphiné, Le Figaro, L'Humanité, Le Point…), une autre au troisième, soit le fonds local, et une autre au quatrième, nommée la réserve « *Précieuse* » avec plus de 70000 documents extrêmement variés, allant du XIIIème siècle jusqu'aujourd'hui : manuscrits, estampes/gravures, cartes postales…, constituant donc le fonds patrimonial.

Parmi les documents les plus précieux figurent 208 manuscrits dont une quinzaine de manuscrits médiévaux, 37 incunables (ouvrages imprimés antérieurs à 1500) dont le 1<sup>er</sup> livre imprimé à Valence, *le Bréviaire de l'ordre de Saint Ruf* du XVème siècle, l'ensemble des gravures de Piranese, la 1ère édition de l'*Encyclopédie* de Diderot et d'Alembert et de la *Description de l'Égypte*…

La MPU, comme son nom l'indique, a la particularité d'avoir deux bibliothèques en une. Toutefois, les deux services sont indépendants l'un de l'autre. La médiathèque publique est sectorisée en 5 espaces différents : il y a au rez-de-chaussée l'espace Fiction, Image et Son, Documentaires, et le Kiosque ; au 1er l'espace Jeunesse et la BU. Pour chaque espace est postée une personne, parfois deux. En plus de ces espaces, l'accueil s'occupe des (ré)inscriptions et des abonnements, et le bureau *Point-info* apporte une aide au public par rapport aux prêts et retours quand l'utilisation des bornes est non-fructueuse, contient une plaque pour (dé)magnétiser un document quand cela n'est pas fait automatiquement après l'utilisation des bornes et sert à traiter les réservations.

Tout comme la BUPE de Grenoble, la MPU va déménager, à la différence que cette dernière s'installera dans ses nouveaux locaux – dans l'ancienne caserne militaire Latour-Maubourg – et ouvrira au premier trimestre 2020. Depuis 2016, ils travaillent à préparer ce déménagement.

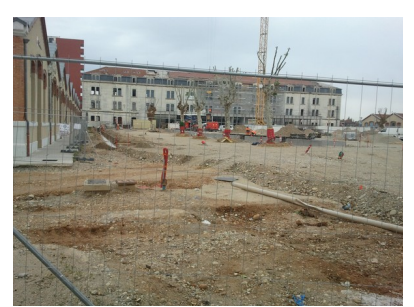

(La future MPU)

Beaucoup de changements vont s'opérer : premièrement, la médiathèque publique et la BU seront physiquement et définitivement séparées ; deuxièmement, une navette va être mise en place pour conduire les documents dans la médiathèque désirée ; il sera possible pour l'usager, à condition d'avoir un abonnement, de retourner un ou des documents dans une autre médiathèque du réseau – qui elle-même, au travers de ce système, se chargera ensuite de le(s) remettre dans son établissement d'origine – ou de faire apporter un ou des documents d'une médiathèque vers une autre de son choix ; troisièmement, de nouvelles salles verront le jour : un auditorium, une salle de lecture patrimoniale, des salles d'animation et de formation supplémentaires, des salles de travail et une salle de détente.

Le nouvel établissement de la médiathèque publique aura une surface totale de 4500 m<sup>2</sup>, tandis que la BU aura 800 m².

#### <span id="page-17-0"></span>**B) L'ÉQUIPE**

Officiellement, l'équipe compte une trentaine de personnels. Mais j'ai pu seulement côtoyer un peu plus de la moitié d'entre eux, car certains étaient en congé maladie ; d'autres travaillaient à temps partiel et nos horaires ne coïncidaient pas, rendant les interactions plus compliquées.

De plus, les missions que l'on m'a confiées concernaient uniquement la médiathèque publique – étant donné que ma tutrice est rattachée à cette dernière – et non la BU. Toutefois, j'ai eu l'occasion d'avoir une permanence avec un de ses personnels, Bertrand Nervegna, mais cela n'a duré qu'une heure. Mes tâches étaient concentrées autour de la médiathèque publique.

Pour commencer, **Anne-Julia Iung-Appel** (Catégorie A) est la directrice de la MPU et y travaille depuis maintenant dix ans. D'ailleurs, nous les avons souhaités à la MPU-même le 04 juin 2019. Avant cela, elle exerçait comme enseignante.

**Maud Mora** s'occupe de la comptabilité et est responsable bâtiment et sécurité, **Clotilde Bouche** de l'accueil et **Valérie Fernandez** du secrétariat.

Ils sont cinq à travailler à la BU : **Catherine Granier** (Catégorie A), présente depuis 2010, en est la responsable, **Philippe Guerin** (Catégorie A) son assistant, **Bertrand Nervegna** (Catégorie B), **Emmanuelle de Pompei** et enfin **Laurence Dalverny**, toutes deux de Catégorie C.

Du côté de la médiathèque publique, maintenant :

- **Taos-Hélène Hani** (Catégorie A), ma tutrice, est responsable du fonds patrimonial. En ce sens, elle s'occupe de la gestion des collections, de leur accroissement, des acquisitions, du signalement, de la valorisation (au travers du numérique, des expositions, de visites par exemple…), du récolement et du dépoussiérage.

- **Catherine Damiron-Fouilland** (Catégorie A) est responsable du secteur adulte et de l'action culturelle.

- **Sarah Negre** (Catégorie B), ma tutrice de substitution en l'absence de Taos-Hélène Hani, est responsable du fonds local (Drôme et Ardèche) et du Prêt entre bibliothèques (PEB). Elle est arrivée à la MPU début 2017 et a travaillé à Lyon avant de venir à Valence.

- **Bernard Coste** (Catégorie B) travaille à la MPU depuis 1982 et partira à la retraite en 2021. À la rentrée 2019, il quittera la MPU pour rejoindre La Passerelle, où il aura un poste complètement différent – actuellement, il s'occupe de l'espace Image et Son.

- **Coralie Pralong** (Catégorie B) est arrivée à la MPU en 2017. Elle est responsable du secteur Jeunesse : elle gère la partie administrative, envoie des mails au nom de toute l'équipe auprès de la hiérarchie. Elle s'occupe du désherbage de son secteur avec ses collègues. Toutefois, elle m'a révélé qu'il y a, de son initiative, une harmonisation des tâches au sein de l'équipe, ce qui fait que tout le monde participe aux différentes activités, et ce malgré leurs attributions initiales.

- **Jean-François Boucaud** (Catégorie B) a auparavant travaillé dans un musée à Paris. Depuis maintenant une dizaine d'années, il travaille à la MPU. Désireux de changer d'environnement et d'évoluer professionnellement, il quittera cet établissement pour Chabeuil et en deviendra le responsable à la rentrée 2019.

*Nota bene* : La médiathèque de Chabeuil est en pleine rénovation depuis la mi-novembre 2018 et

s'achèveront en janvier 2020, sauf retard. Ces travaux sont menés dans un projet d'agrandissement des locaux, passant de 200 à 600 m².

- À l'origine, **Fayçal Tebib** (Catégorie C) était animateur. Il a travaillé comme médiateur culturel à la médiathèque de Fontbarlettes, un quartier chaud, pendant cinq ans jusqu'en 2013, avant de venir à la MPU en 2018. De 2013 à 2018, il a été en congé parental. Aujourd'hui, il fait du service public. Mais avec le futur déménagement, de nouvelles fonctions lui seront attribuées : il deviendra référent sécurité incendie et intégrera la navette qui demande un important travail de logistique.

- **Camille Vittini** (Catégorie C) a fait du droit à l'université, mais a arrêté en deuxième année sans la valider. Puis il s'est tourné vers le social et le culturel. Lors d'un événement BD qu'il a aidé à organiser, il a fait la rencontre d'un bibliothécaire. Présent à la MPU depuis 2013, il a commencé par faire des animations, puis a progressivement obtenu plus de responsabilités : service public, catalogage et acquisitions.

- **Romain Allombert** (Contractuel) est animateur multimédia et a fait son arrivée à la MPU deux ans et demi plus tôt. Principalement posté au secteur jeunesse et s'occupe des animations (jeux de plateau et sessions de jeux-vidéo tous les mercredis de 14h à 17h) en plus du service public, exemplarisation, équipement et acquisitions.

- **Hamid Rahlaoui** (Contractuel) est lui aussi animateur multimédia et est arrivé à la MPU en 2018. Il est uniquement posté au Kiosque, puisqu'il a fait des études de BTS Informatique. Il est donc plus apte à apporter son aide aux usagers et avec le matériel informatique en cas de problèmes.

#### <span id="page-18-1"></span>**C) FOURNISSEURS**

Ils ont actuellement sept fournisseurs : La Licorne (BD, Comics, Mangas), Notre Temps (Fiction et Jeunesse), L'Étincelle (Espace BU), La Procure (Documentaires), ADAV (DVD), GamAnnecy (Musique) et enfin Asler Diffusion (fournitures).

#### <span id="page-18-0"></span>**D) BUDGET**

La MPU, pour l'année 2019, possède un budget total de 130200€. Il y a eu une baisse de 1125€ par rapport à l'année 2018. Dû au déménagement, exceptionnellement leur budget se clôturera en août 2019. En temps normal, c'est de février à novembre.

Les paniers de commandes sont préparés avec Electre, « *l'outil d'information et de services pour les professionnels du livre, le plus complet et le plus réactif du marché* ». Pour y avoir accès, il faut un abonnement dont le prix est très élevé.

Vous retrouverez ci-dessous le tableau décrivant la répartition du budget par acquéreurs, secteurs et ses disciplines :

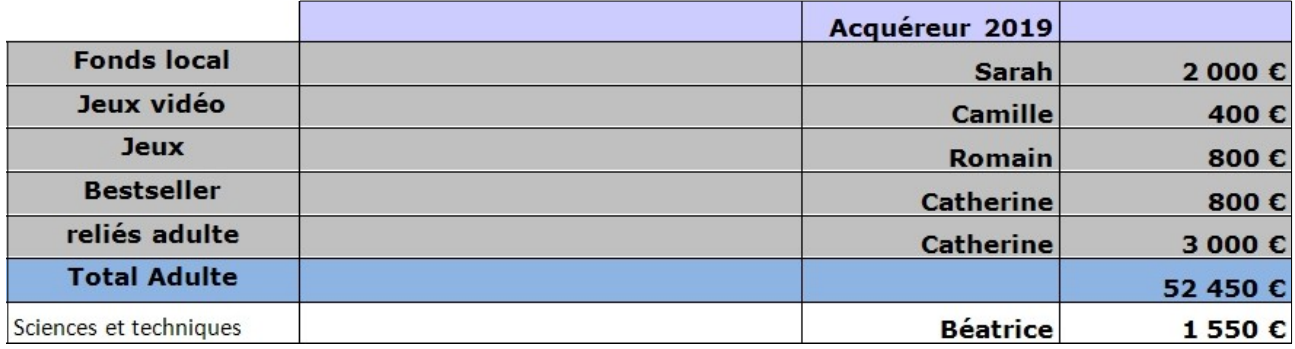

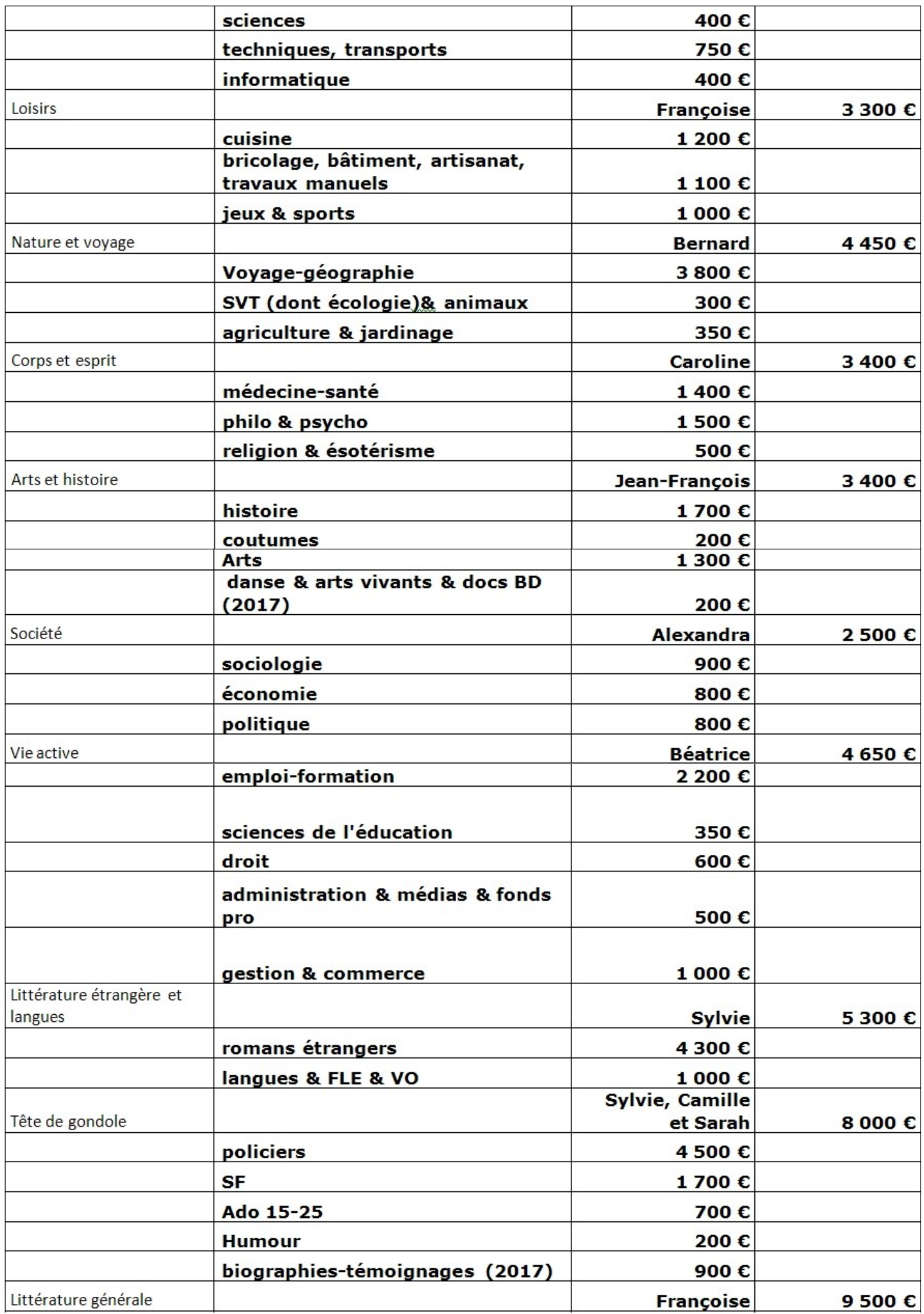

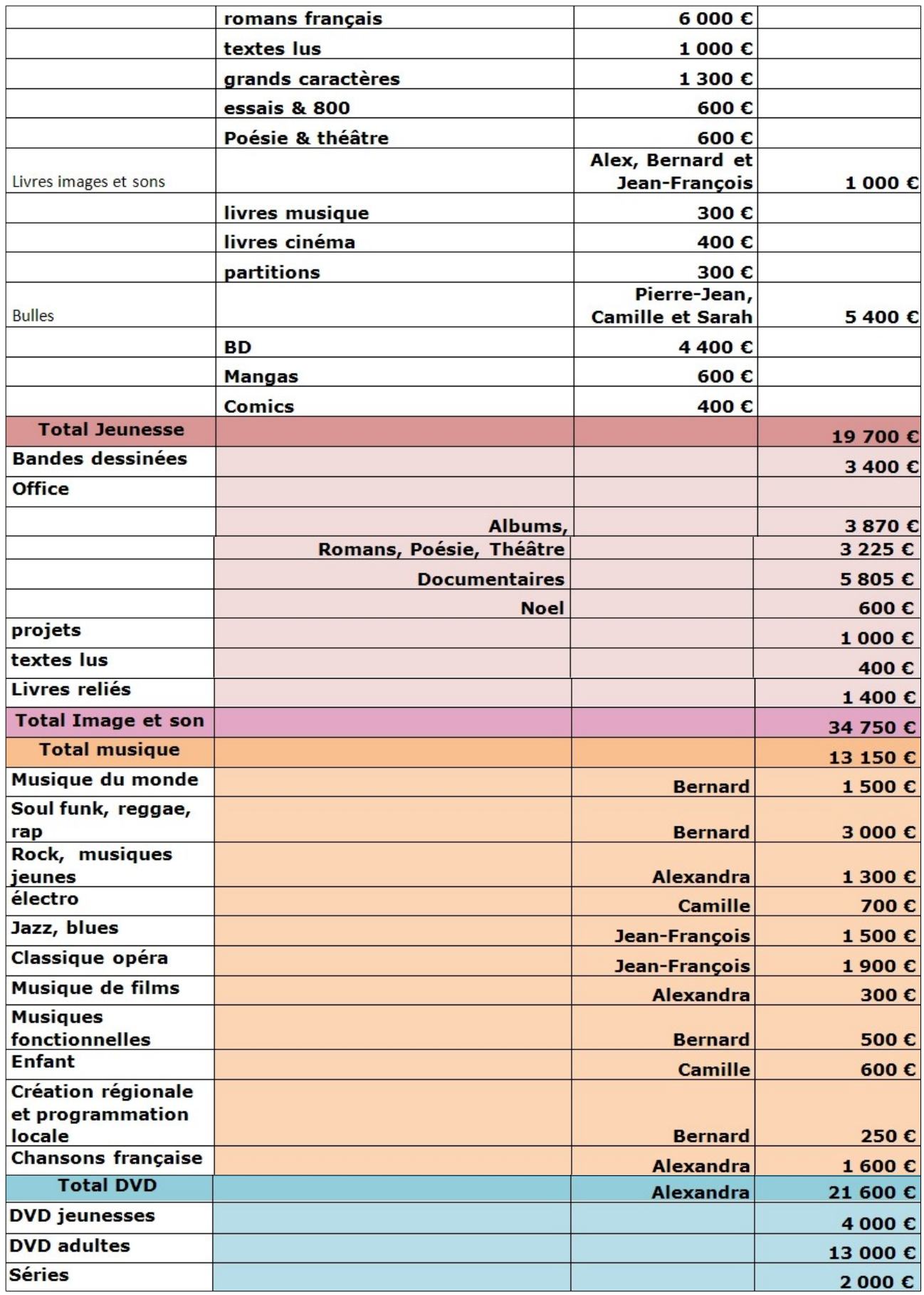

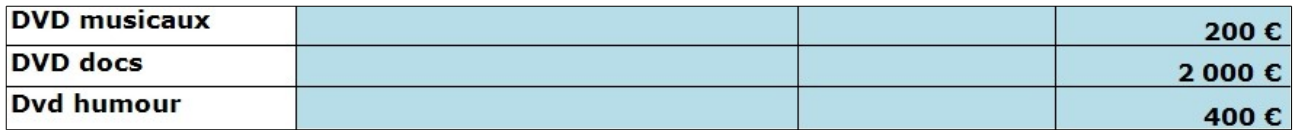

#### <span id="page-21-0"></span>**E) MISSIONS CONFIÉES**

Lors des premiers jours, je me suis entretenu plusieurs fois avec Taos-Hélène Hani pour lui parler de mon parcours scolaire et de mon premier stage, à la BUPE de Grenoble. Elle souhaitait connaître les missions que j'avais eu à faire là-bas et mes ressentis a posteriori. Ces informations allaient lui servir à déterminer et cibler de façon précise mes futures missions.

Après de longues conversations dans son bureau, elle s'est décidée à me faire faire du service public dans tous les secteurs – Kiosque, *Point-info*, Fiction, Espace documentaires et Jeunesse – pour que je puisse évaluer par moi-même les éventuelles différences d'organisation et de fonctionnement d'un établissement à l'autre. Puis plus tard, avec l'approbation de Sarah Negre, on m'a autorisé à participer à l'équipement, une activité qui reste inchangée dans sa forme, mais qui cette fois a fait appel à des compétences que je n'avais pas acquises à la BUPE. À l'approche du déménagement de la MPU, un gros travail en interne, auquel j'ai contribué, est toujours en train de s'effectuer. Au courant du fait que je n'avais encore jamais fait de catalogage, Taos-Hélène Hani m'a confié la mission de cataloguer des cartes.

Avant toute chose, il est important de savoir que le système de gestion de bibliothèque utilisé par la MPU est différent de celui de la BUPE : la MPU utilise KOHA, un site libre, mais qui ne manque pas de défauts. Son utilisation est facile à prendre en main. Cependant, il demande une très grande précision lors des recherches – un accent oublié dans le titre d'un document ou le nom d'un auteur, et la mention « *aucun résultat* » apparaît alors qu'ils y sont bien inscrits dans la base de données. De plus, régulièrement les serveurs rament ou ne fonctionnent plus, empêchant d'accéder aux fonctionnalités du site et donc de subvenir aux besoins des usagers, de traiter les réservations, de faire du catalogage…

Pour les emprunts et les retours, on utilise des bornes, à l'inverse de la BUPE qui requiert l'assistance d'une personne. Les usagers sont en autonomie. Si jamais des problèmes se présentent, ils doivent passer par le *Point-info* et demander de l'aide. Souvent, cela est dû à des retards, des cartes expirées ou KOHA lui-même. Quand ce dernier est inutilisable, une fois sur deux, cela affecte les bornes de prêt et de retour.

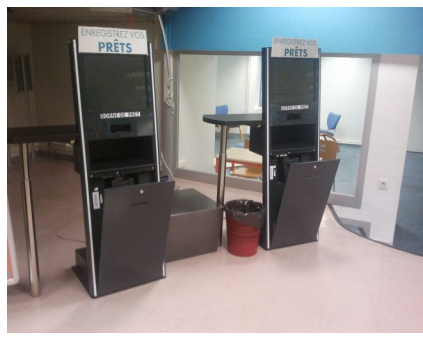

(Borne de prêt)

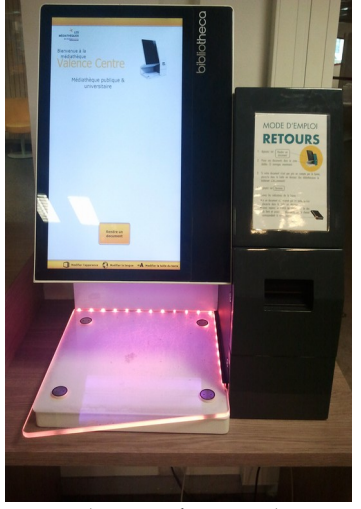

(Borne de retour)

Les fois où les bornes fonctionnent, il peut arriver que les documents ne s'enregistrent pas comme « *empruntés* » ou « *retournés* » sur la carte. Dans le cas d'un prêt, ils n'ont d'autre choix que de revenir au *Point-info* pour qu'on démagnétise leurs documents ; dans celui d'un retour, c'est à nous d'enregistrer les documents comme « *retournés* » avec KOHA, une fois le système remis en route. Cela ajoute un temps de travail supplémentaire, car KOHA peut cesser de fonctionner pendant plusieurs heures, ce qui donne beaucoup de documents à traiter.

Dans ces moments-là, j'étais complètement démuni, tout comme mes collègues, car on ne pouvait rien faire. Faire du rangement était même déconseillé, car on n'était pas sûrs que les documents aient été bien enregistrés comme « *retournés* ». Il fallait attendre.

La médiathèque publique, étant sectorisée en 5 espaces, a adopté un système de couleurs pour différencier les documents entre eux :

- Rouge pour Jeunesse
- Bleu pour l'espace Documentaires
- Orange pour le Kiosque
- Vert pour Fiction
- Jaune pour Image et Son

Ces étiquettes de couleurs permettent de ranger plus facilement et plus rapidement. Le système de CDD est appliqué avec ces documents, mais contrairement à la BUPE, les documents sont rangés par ordre chronologique (de 000 à 900), ce qui évite naturellement de se perdre. Pour moi, le rangement a été bien moins fastidieux, ici à la MPU. C'était plus logique, ce qui aide à l'orientation spatiale. En conséquence, le renseignement au public s'en trouve impacté positivement : j'ai gagné en temps, en efficacité et en professionnalisme.

La MPU, contrairement à la BUPE, est fréquentée par toutes les générations : enfants, adolescents, adultes et seniors. On a donc affaire à un public extrêmement hétéroclite, en termes d'âge et de compétence. Là où les usagers réguliers de la BUPE ne me sollicitaient que très peu, ceux de la MPU étaient très nombreux à le faire ; certains ne savaient pas comment utiliser les bornes, d'autres n'arrivaient pas à trouver un document, d'autres souhaitaient faire des photocopies, d'autres avaient des problèmes pour se connecter à internet ou d'orientation, d'autres pour trouver les toilettes…

Outre ces problèmes, il en existe qui aiment discuter et qu'on leur recommande des livres. Et sur ce dernier point, j'étais complètement désemparé, car parfois ils demandaient des choses très spécifiques. Par exemple, je m'étais trouvé en face d'une lycéenne qui voulait un roman traitant de la guerre dans le cadre d'un cours de français. Ma collègue aidait déjà quelqu'un et donc utilisait l'ordinateur. Cela prenait beaucoup de temps, car la personne dont elle s'occupait était très exigeante. Comme je n'avais pas les connaissances suffisantes en la matière, la lycéenne avait été forcée d'attendre ma collègue. À ce moment-là, j'ai pris conscience de mes lacunes et je me suis senti incompétent. Cette ''mauvaise'' expérience m'a donné à réfléchir sur mes propres compétences. En deux mois, il était évidemment impossible d'être incollable sur tout, mais en rangeant régulièrement, je parcourais les rayons et feuilletais des livres par curiosité. Quand je le pouvais, je faisais des recherches sur KOHA. Cela m'a permis d'emmagasiner des informations partielles et, par conséquent, d'être plus apte à orienter les usagers en attendant une aide complète de la part de mes collègues. Je n'étais pas parfaitement au point, mais j'évitais ainsi l'installation d'un silence que j'estimais inapproprié.

Je suis parvenu à maîtriser sans mal l'art de l'équipement, que cela soit à la BUPE ou à la MPU. Cependant, il est à noter des différences significatives entre les deux établissements.

La BUPE utilise pour le recouvrement un film standard, tandis que celui de la MPU est collant. En conséquence, je me voyais obligé d'adapter ma technique et mon comportement en fonction du matériel mis à disposition. Avec un film collant ou adhésif, on risque d'abîmer le papier. De ce fait, on ne peut se permettre de commettre trop d'erreurs. Je devais être plus précautionneux pour éviter les bulles notamment. Pour ce faire, j'utilisais une marouflette, outil dont je ne me servais pas du

tout à la BUPE, car je n'en avais pas besoin. En raison du film utilisé, cela nécessite de manipuler les documents avec plus de dextérité et d'attention. Une fois le livre entièrement couvert, il n'est plus possible de le reprendre.

L'insertion de la cote, à la BUPE, se fait avant de recouvrir le livre, tandis qu'on fait l'inverse à la MPU. Bien que l'on m'ait montré les étapes à suivre, par habitude j'ai failli avec mon premier livre coller la cote directement sur le dos ; on m'a repris à temps, heureusement.

Pour l'estampillage, la MPU tamponne à la page de titre et à la dernière page, tandis qu'à la BUPE, il faut en plus le faire pour la 9ème, 99ème, 199ème (…) page. Là-bas, on utilise 3 tampons différents : un pour la page de titre, un autre pour la dernière page et un autre, le même, pour la 9 ème, 99ème, 199ème (…) page. À la MPU, c'est un seul et même type de tampon – on ne le change qu'en fonction du document à traiter : J pour Jeunesse, A pour Adultes par exemple.

De plus, il n'existe pas de ruban ANTIVOL à la MPU, car il est déjà intégré aux codes-barres. Il ne faut pas non plus oublier de coller l'étiquette de couleurs. Mais il y a un piège : étant donné qu'ils font du catalogage centralisé, il leur arrive de cataloguer des documents d'autres médiathèques du réseau – le Polygone, par exemple. Sauf qu'eux n'utilisent pas d'étiquettes de couleurs. Une collègue à moi a commis des erreurs d'inattention et a collé des étiquettes vertes à plusieurs romans, alors qu'il ne fallait pas. Les habitudes peuvent avoir la vie dure.

J'ai compris, en pratiquant, qu'il est nécessaire de savoir faire preuve d'adaptation, qui est une qualité essentielle et obligatoire pour pouvoir travailler dans une bibliothèque.

En parallèle de ces deux missions, Taos-Hélène Hani m'en a attribué une autre : le catalogage de cartes. Cette dernière m'a demandé le plus de temps et d'énergie, j'ai en effet terminé au bout de presque deux semaines. Avant son départ, elle m'a expliqué ce qu'elle attendait de moi, puis c'est Sarah Negre qui a pris le relais et qui s'est occupée de ma formation.

Cataloguer consiste à décrire chaque document dans le catalogue de manière qu'on puisse le retrouver et l'identifier sans le confondre avec un autre document. Sans catalogage, retrouver un document précis est impossible, d'où son utilité et importance. On le fait à l'aide de KOHA.

Avant de passer au catalogage, je devais au préalable séparer les cartes du fonds local et celles du fonds général, puis les classer par format (petit, moyen et grand). Une fois cela fait, il fallait attribuer à chaque carte un nouveau numéro d'inventaire.

 **Exemples :** CAXX, CAXX… pour le fonds général et FL CAXX, FL CAXX… pour le fonds local.

J'avais plus de 200 cartes à cataloguer, et je devais également m'assurer qu'elles étaient bien estampillées de la manière suivante : « *Valenceromansagglo* ».

Au bout de deux jours, j'avais terminé de recoter les cartes, mais Sarah Negre et moi-même nous étions rendus compte après coup que le système de Taos-Hélène Hani ne convenait pas. Alors nous avons décidé de tout reprendre depuis le début.

Les cartes étaient recotées à la suite sans distinguer clairement les formats. On avait donc pour les petits formats des cartes recotées allant de (FL) CA1 à (FL) CA63, puis les moyens formats de (FL) CA64 à (FL) CA136, et enfin les grands formats de (FL) CA137 à (FL) CA204. Le problème de ce système étant que, dans le futur, d'autres cartes pourraient venir à être cataloguer. Dans ce cas, si on doit cataloguer une nouvelle carte de petit format, on devra le nommer : « *(FL) CA205* ». Pour les petits formats, on passerait directement de (FL) CA63 à (FL) CA205.

C'est pourquoi nous avons mis au point un système plus cohérent.

Au moment d'attribuer un nouveau numéro d'inventaire à une carte, nous avons souhaité y faire apparaître le format. De ce fait, on a (FL) 1CAXX pour les petits formats, (FL) 2CAXX pour les moyens, et enfin (FL) 3CAXX pour les grands. On recommence à partir de 1 quand on change de format. Avec ce système, on évite donc le problème précédemment cité.

Cela m'a pris deux jours supplémentaires.

Ce travail enfin achevé, j'ai pu commencer le catalogage. Mon but était soit de créer 3 notices pour les cartes qui n'avaient jamais été cataloguées, soit de corriger celles déjà existantes :

- 1) Notice bibliographique (informations sur le document)
- 2) Notice d'autorités (informations sur les personnes/collectivités auteurs du document)
- 3) Notice d'exemplaire (informations locales propre à un exemplaire en particulier)

En dernier lieu, je devais rattacher à la notice bibliographique la notice d'exemplaire, qui regroupe toutes les données locales de l'exemplaire détenu par la bibliothèque : localisation dans le bâtiment, cote, statut (disponible, emprunté, en préparation…)…

Le stagiaire avant moi avait pris soin de répertorier dans un tableau Excel toutes les cartes à cataloguer, en y incorporant les informations propres à chacune d'entre elles. Je m'y référais pour créer la notice bibliographique et celle d'autorités.

Avec le catalogage informatisé il a fallu faire évoluer l'ISBD (International Standard Bibliographic Description) et le traduire informatiquement. C'est pourquoi en 1964, la Bibliothèque du Congrès a mis au point le format MARC (Machine readable cataloguing). Aujourd'hui existe un MARC universel, UNIMARC, utilisé en France depuis 1993.

Ce format comprend 10 blocs numérotés de 0 à 9 comprenant eux-mêmes 100 sous-zones ou champs :

00X : Numéros

1XX : Données codées : permettent d'accélérer le traitement

 $2XX$ : Pavé ISBD (= informations bibliographiques)

3XX : Notes

4XX : Liens vers d'autres notices

5XX : Autres titres

- 6XX : Description du contenu du document (= autorités)
- $7XX$ : Auteurs (= autorités)
- 8XX : Données d'intérêt international et adresse internet du document
- 9XX : Données locales adaptables

Pour le catalogage des cartes, je n'avais pas à utiliser tous ces blocs, seulement certains.

Vous retrouverez ci-dessous les étapes à suivre pour créer les 3 notices d'une carte :

Premièrement, il faut se connecter à KOHA avec ses identifiants. On choisit : **Catalogage > Nouvelle notice > Grille par défaut**

Une nouvelle fenêtre s'ouvre avec les 10 blocs.

#### **Bloc 0**

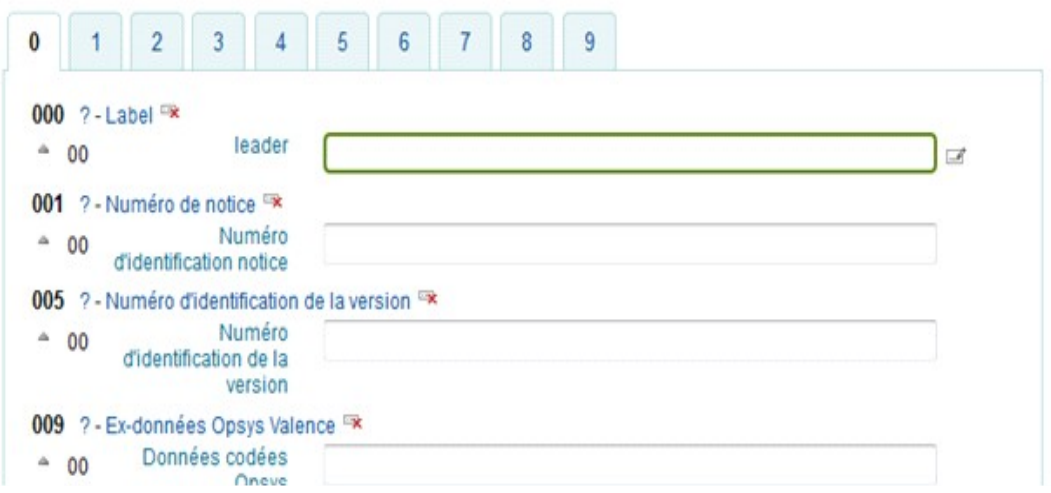

**000 – label** : cliquer sur le petit symbole. S'ouvre une nouvelle page de dialogue :

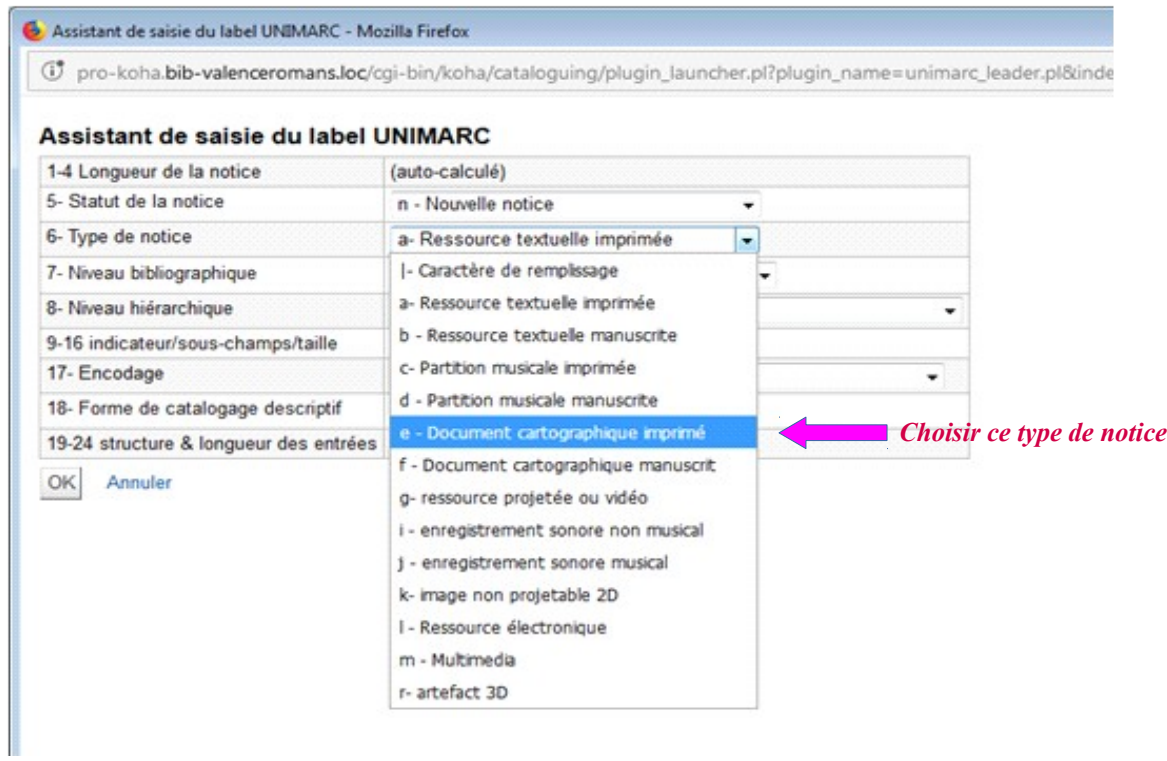

**073 – EAN** : si la carte comporte un code barre, le rentrer dans le champ « a »

#### **Bloc 1**

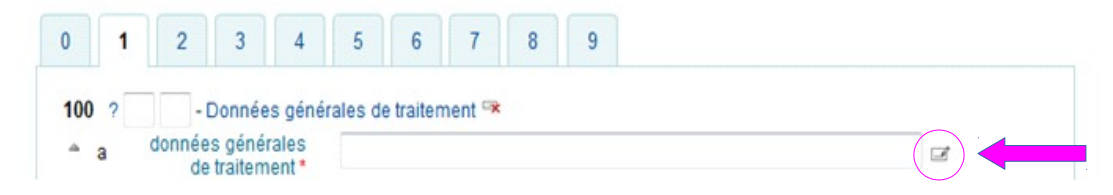

**100 – données générales de traitement** : cliquer sur le petit symbole, une nouvelle boîte de dialogue s'ouvre :

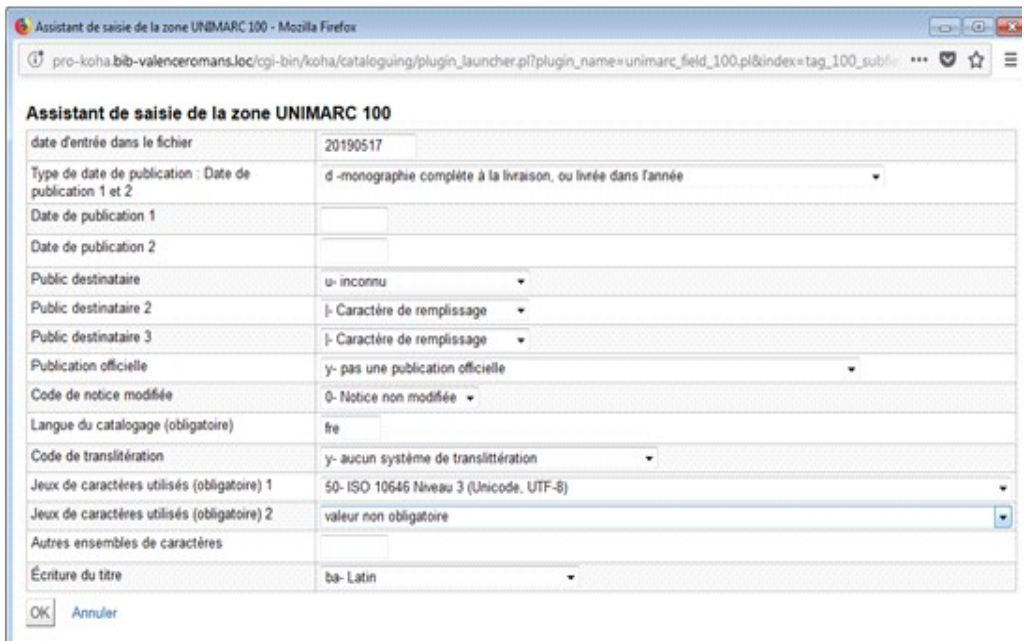

Valider sans rien changer.

- **101 langue du document** : choisir la langue du titre
- **123 zone de données codées** : renseigner l'échelle dans le champ « b »

#### **Bloc 2**

#### **200 – titre et mention de responsabilité**

- « a » : titre complet de la carte
- « e » : sous-titre/complément du titre, le retranscrire avec un espace avant
- « f » : nom + prénom de l'auteur s'il y est

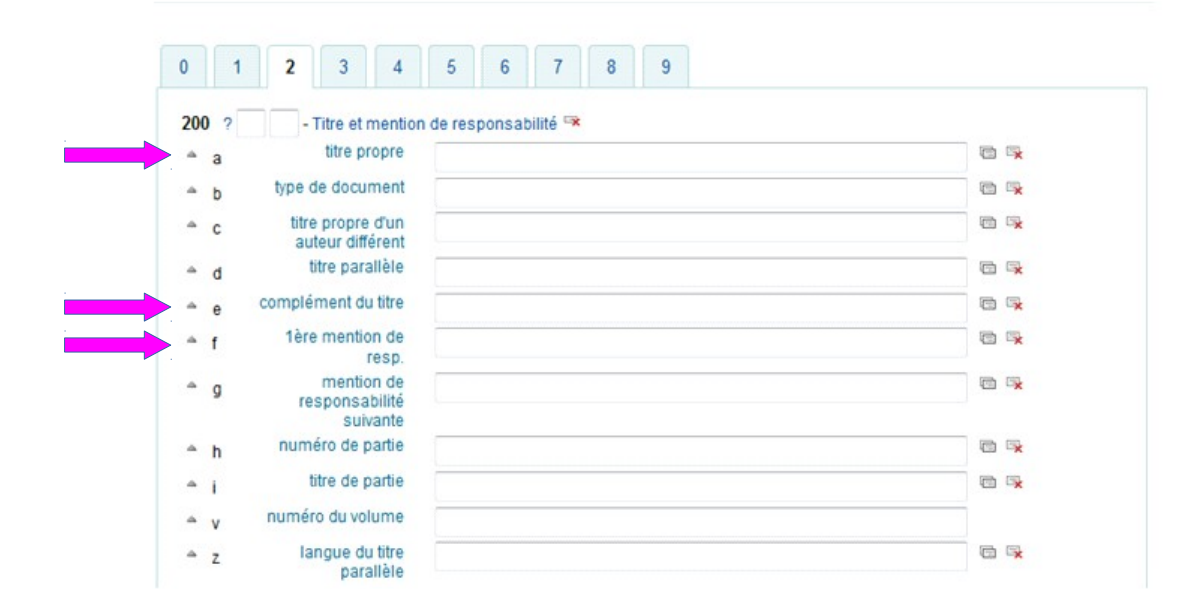

**205 – mention d'édition** : compléter champ « a » s'il y a une mention d'édition sur la carte (3ème édition, réédition etc…)

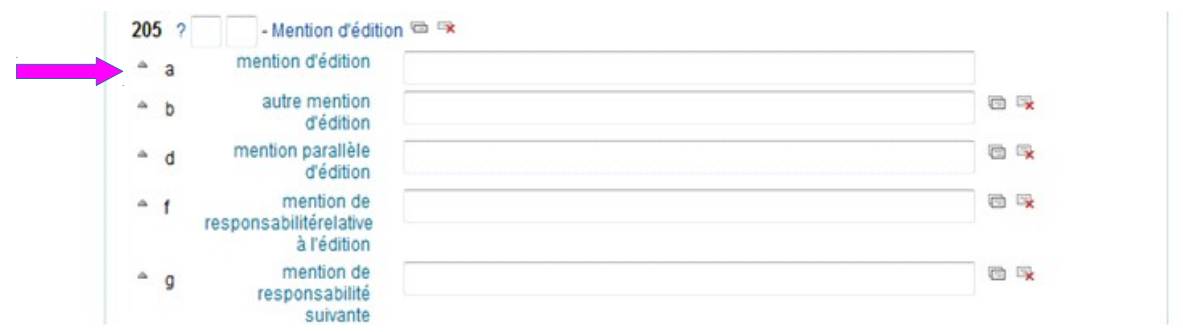

**206 – données mathématiques** : zones spécifiques aux cartes

– « b » : remettre l'échelle

– « d » : mettre les coordonnées géographiques (cf. le tableau du précédent stagiaire) sous la forme « E ou O 4°40'36" – E ou O 4°51'24" / N ou S 45°0'0" – N ou S 44°49'12" »

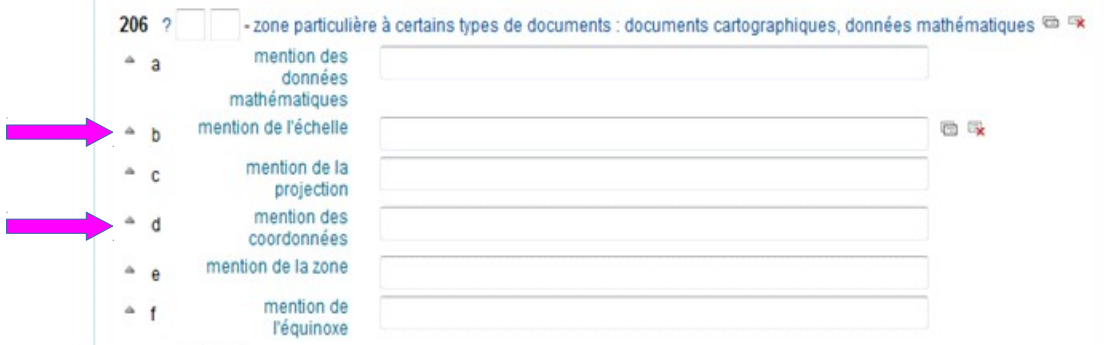

#### **210 – publication**

- « a » : lieu d'édition si mentionné
- « c » : nom de l'éditeur (personne ou collectivité) si mentionné
- « d » : date d'édition si mentionnée

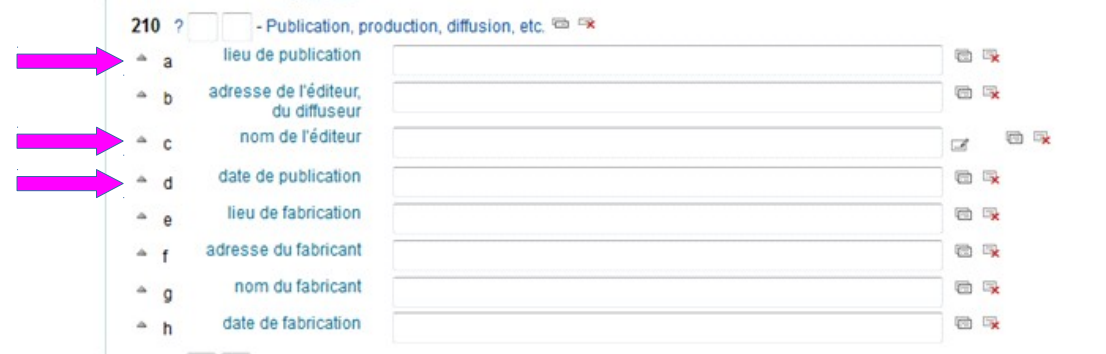

#### **215 – description matérielle**

- $\langle \langle a \rangle \rangle$  : carte
- « c » : préciser si couleur ou noir et blanc, et toutes autres caractéristiques matérielles

 $\alpha$  d » : format = taille en cm si connue, sinon ne rien mettre

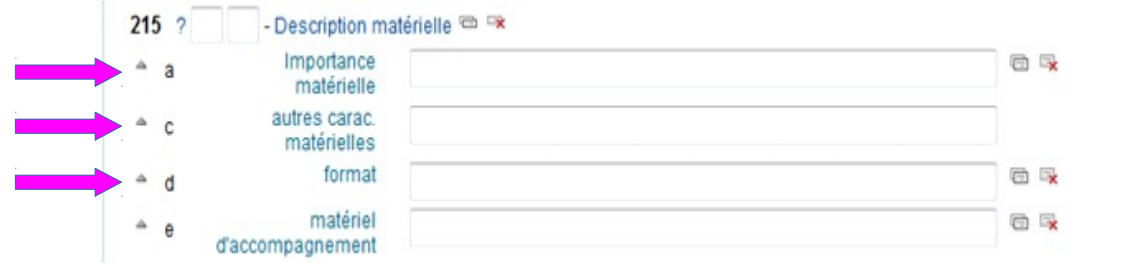

**225 – collection** : si la carte appartient à une série (exemple : série orange IGN), cette zone est à compléter

- « a » : titre de la collection tel qu'il est mentionné sur la carte
- « v » : n° d'identification de la carte en particulier (une tomaison, un code etc…)

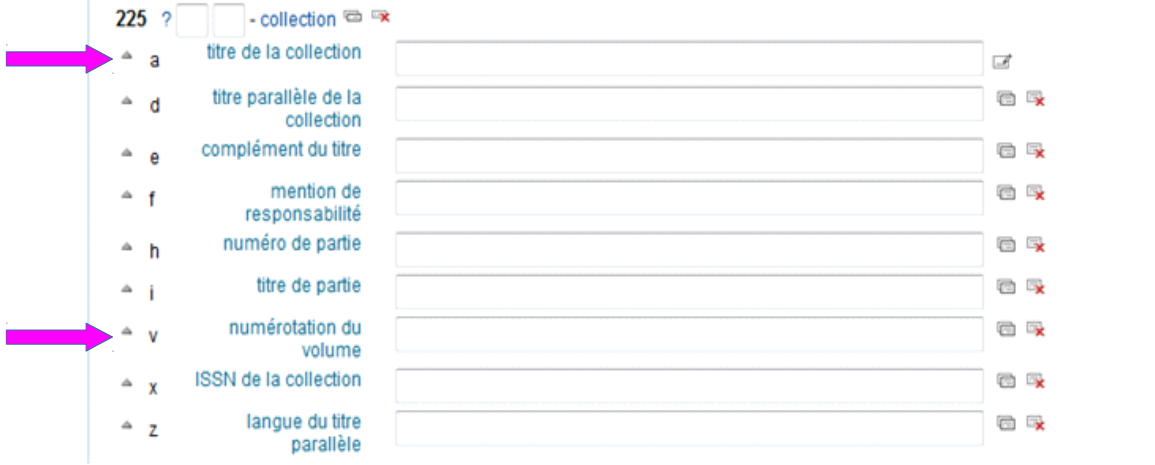

#### **Bloc 3**

**300 - note** : ici mettre toutes autres informations utiles sur le contenu et/ou une particularité de la carte, zone de texte libre.

#### **Bloc 7XX**

Ce bloc permet de renseigner les différents auteurs/acteurs de la publication de la carte. Ils peuvent être une personne physique ou une collectivité.

Suivant le cas, le champ à remplir est différent. Mais il faudra à chaque fois chercher l'autorité correspondante dans le réservoir ou la créer.

**700 – auteur principal** : si l'auteur est une personne physique

**710 – collectivité principale** : si l'auteur est une collectivité (ex : Institut Géographique de France)

**702 – auteur secondaire** : pour un tout autre acteur (= personne physique) de la publication de la carte (éditeur, imprimeur, lithographe…). Cette zone est répétable s'il y a plusieurs acteurs renseignés.

**712 – collectivité secondaire** : comme la zone précédente, mais pour une collectivité.

La méthode pour remplir ces zones est à chaque fois la même :

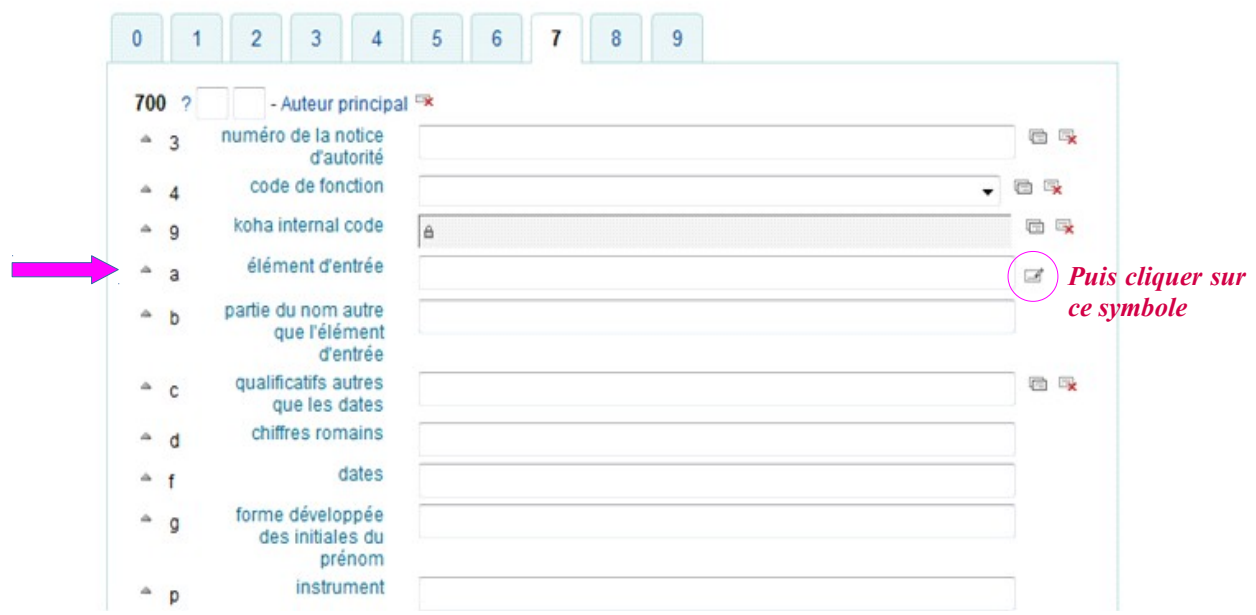

– « a » taper le nom de l'auteur (ou collectivité en 710) puis cliquer sur le petit symbole à droite. Cela ouvre la page de recherche dans le réservoir d'autorités

#### **Bloc 8**

**801 – source de catalogage** : remplir le champ « b » (si vide) avec la formule « VALENCEROMANS »

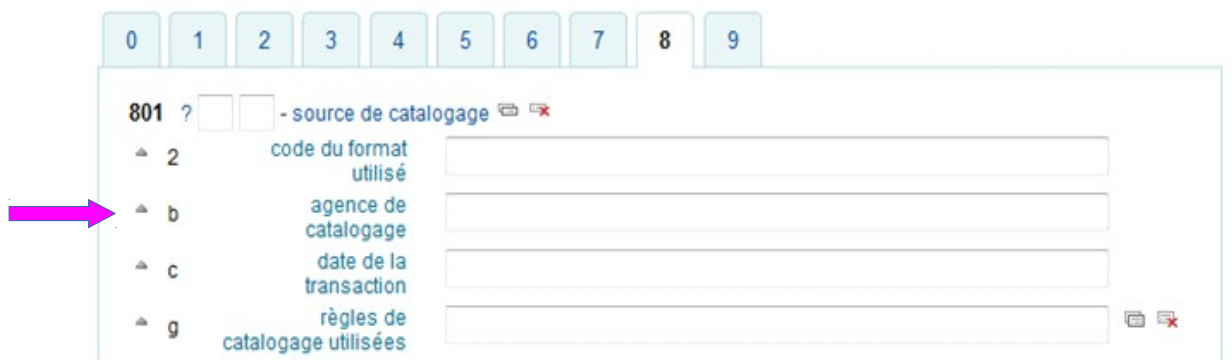

On enregistre, et une fois la notice bibliographique créée, KOHA bascule automatiquement sur la notice exemplaire à compléter. Elle s'affiche ainsi :

Ajouter un exemplaire

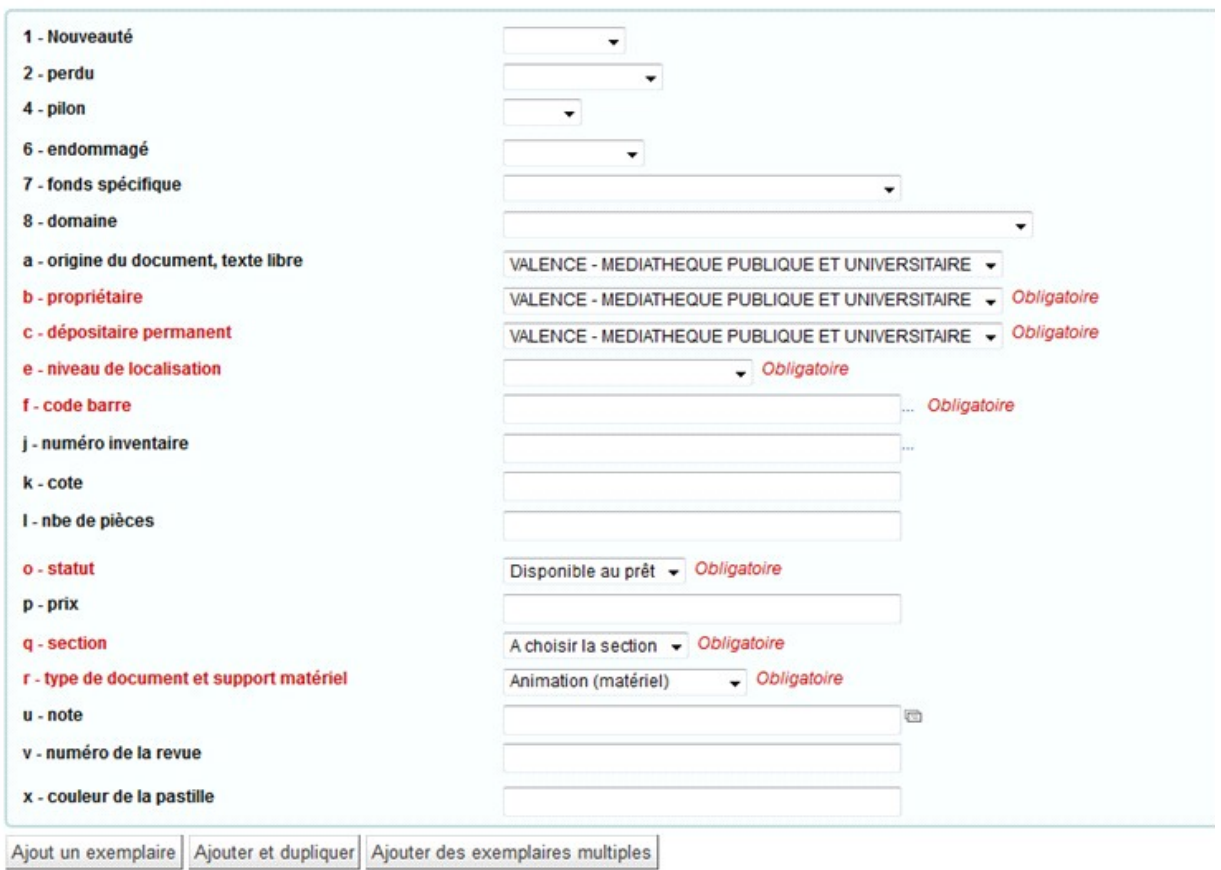

**7 – fonds spécifique** : si la carte concerne une commune de Drôme ou d'Ardèche, choisir « *FONDSLOCAL* ». Sinon laisser le champ vide.

**e – niveau de localisation** : « *Réserve 2ème étage* »

**f – code barre** : cliquer sur « *…* » pour générer automatiquement un code barre. Le reporter sur la carte.

**j – numéro d'inventaire** : reporter le nouveau n° d'inventaire sous forme « *1/2/3CAXXX* » (sans espace). Le reporter aussi sur l'inventaire du stagiaire dans la colonne « N*ouvelle cote* ».

**o – statut** : « *Sur place* »

- **q section** : « *Adulte* »
- **r type de document** : « *Carte* »

Durant mon stage à la BUPE, je n'ai pas eu l'opportunité de faire du catalogage, car ma tutrice n'avait pas le temps de me former. Toutefois, je l'ai observée faire. Contrairement à la MPU, c'est WinIBW qui est utilisé. Je suis parvenu à prendre assez rapidement en main le catalogage avec KOHA, car son utilisation est plus intuitive. WinIBW avait son propre langage codé, le rendant plus difficile à appréhender pour les néophytes.

Le catalogage en tant que tel demande beaucoup de concentration. Au bout d'un moment, c'était devenu machinale, car avec les cartes j'y entrais toujours les mêmes types d'informations. Je me suis rendu compte qu'après quelques heures de catalogage mon attention s'estompait et que j'étais plus sujet à commettre des erreurs : oublis, fautes d'orthographe…

À cause de cela, je revenais régulièrement sur les notices créées pour vérifier qu'aucune erreur n'avait été commise, ce qui a contribué à rajouter du temps de travail supplémentaire et donc d'en perdre bêtement. Les fautes d'orthographe, par exemple, empêchent le ou les documents d'être trouvé(s) lors d'une recherche dans KOHA : il faut donc être très vigilant. Si la fatigue et l'impatience nous gagnent, il vaut mieux s'arrêter et reprendre plus tard. J'avais tendance à repousser cette ''pause'', car il est dans ma nature de finir complètement ou d'avancer autant que possible ce que j'ai commencé, en un temps court. Cela peut parfois s'avérer préjudiciable.

Le catalogage est une étape obligatoire et essentielle. On ne peut se permettre d'en faire l'impasse. Cette activité demande un travail sérieux et rigoureux. J'avais seulement à m'occuper des cartes, mais il y a pleins d'autres documents à gérer : romans jeunesse et adultes, documentaires, mangas,  $BD, CD, DVD...$ 

Bien cataloguer ne correspond pas uniquement à fournir les informations visibles d'un document. Celles qui ne figurent pas sur ce dernier sont tout aussi importantes, car cela indique de façon plus précise à quel type de document nous avons affaire. Ainsi, une bonne connaissance (intellectuelle) des documents à cataloguer pèse dans la balance.

#### <span id="page-32-0"></span>**CONCLUSION**

Au cours de mes deux stages – l'un à la BUPE de Grenoble, l'autre à la MPU à Valence – j'ai pu découvrir et comprendre davantage les enjeux et subtilités des métiers des bibliothèques.

N'ayant eu auparavant aucune réelle connaissance et expérience dans ce secteur, m'y être finalement confronté à la réalité du terrain m'a conforté dans l'idée de poursuivre dans cette voie.

Je garderai constamment à l'esprit ce que m'a dit l'une de mes tutrices de stage, Marine Bouiller-Poreau : travailler dans une bibliothèque est à la fois un exercice intellectuel, technique et pratique. Il est impératif de se détacher de ces clichés persistants ; on est bien loin de l'image d'une vieille femme, aigrie, qui a des difficultés avec l'informatique ou qui ne fait rien de ses journées.

En vérité, nos journées sont toujours bien remplies : service public, rangement, catalogage, équipement, réunions, désherbage… Les tâches sont très diversifiées. La médiathèque est un lieu de tremplin et de brassage culturel, car au-delà du livre, des événements sont organisés : spectacles, animations pour jeunes et adultes… Le partage est mis en avant. Par exemple, des formations sont offertes au public – toutes générations confondues – pour leur apporter une aide administrative (lettres à la CAF, rédaction de CV…) ou informatique (mise à jour du téléphone, création d'une adresse mail…). Il s'agit de s'adapter à son lectorat tout en leur proposant du contenu varié.

En presque trois mois, j'ai eu l'occasion de pratiquer et d'observer des professionnels, qui en retour m'ont beaucoup apporté professionnellement et humainement parlant. Je me suis découvert un réel intérêt pour tout ce qui relève du métier de magasinier – d'où mon envie de me diriger plus tard vers celui-ci – bien que cela soit un métier de catégorie C. Cependant, la polyvalence prévaut et l'interdisciplinarité est omniprésente – la limite entre les trois catégories tend à flouter.

Malgré tout, je n'écarte pas l'idée, qu'un jour avec plus d'expérience, de me tourner vers des métiers plus hauts dans la hiérarchie.

### <span id="page-33-1"></span>**ANNEXES**

#### <span id="page-33-0"></span>**SITOGRAPHIE**

- *Bibliothèque universitaire Professorat Éducation Grenoble* [En ligne]. [Consulté le 02 avril sur : [https://bibliotheques.univ-grenoble-alpes.fr/les](https://bibliotheques.univ-grenoble-alpes.fr/les-bibliotheques/bibliotheque-universitaire-professorat-education-grenoble-147026.kjsp)[bibliotheques/bibliotheque-universitaire-professorat-education-grenoble-147026.kjsp](https://bibliotheques.univ-grenoble-alpes.fr/les-bibliotheques/bibliotheque-universitaire-professorat-education-grenoble-147026.kjsp)
- *Decitre* [En ligne]. 1997 [Consulté le 03 avril 2019]. Disponible sur :<https://www.decitre.fr/>
- *Le Square* [En ligne]. [Consulté le 03 avril 2019]. Disponible sur : <http://www.librairielesquare.com/>
- *Catalogue SUDOC* [En ligne]. 2000 [Consulté le 05 avril 2019]. Disponible sur : <http://www.sudoc.abes.fr/>
- *Bibliothèque nationale de France* [En ligne]. [Consulté le 11 avril 2019]. Disponible sur : <https://www.bnf.fr/fr>
- *Valence Romans Agglo Médiathèques* [En ligne]. [Consulté le 02 mai 2019]. Disponible sur :<http://mediatheques.valenceromansagglo.fr/>
- *Koha* [En ligne]. 2000 [Consulté le 02 mai 2019]. Disponible sur : [http://pro-koha.bib](http://pro-koha.bib-valenceromans.loc/)[valenceromans.loc/](http://pro-koha.bib-valenceromans.loc/)
- *La Procure* [En ligne]. [Consulté le 06 mai 2019]. Disponible sur : <https://www.laprocure.com/>
- *Électre* [En ligne]. Le Cercle de la librairie, 2009 [Consulté le 07 mai 2019]. Disponible sur :<https://www.electre.com/ElectreHome.aspx>
- *Kythèque* [En ligne]. Kyxar [Consulté le 15 mai 2019]. Disponible sur : <https://www.kyxar.fr/prestations/services-heberges/kytheque-gestion-des-epi-epn-c30>
- *ADAV* [En ligne]. [Consulté le 17 mai 2019]. Disponible sur :<https://www.adav-assoc.com/>
- *GamAnnecy* [En ligne]. [Consulté le 17 mai 2019]. Disponible sur : <https://www.gamannecy.com/>

#### **Résumé**

Dans le cadre du M1 MDLE, j'ai eu l'occasion d'effectuer un stage de trois mois dans deux établissements différents : l'un à la BUPE, BU rattachée à l'ESPE, de Grenoble (1 mois) ; l'autre à la MPU de Valence (2 mois). Le premier stage m'a permis de découvrir les missions principales des métiers de bibliothèques et ses enjeux : équipement, service public, rangement... étant donné que je n'avais encore jamais pu travailler dans une bibliothèque. Le deuxième stage m'a permis d'exploiter les connaissances acquises et adapter ma posture en fonction du public plus hétéroclite, puisque cette fois-ci j'étais dans une bibliothèque municipale. Les deux stages m'ont au final permis de mener une étude comparative entre les deux établissements, car j'ai eu affaire à une BU et une bibliothèque municipale.

#### **Mots clés**

BUPE ;ESPE ;GRENOBLE ;MPU ;VALENCE